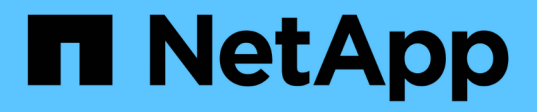

# **Los geht's**

SANtricity commands

NetApp March 22, 2024

This PDF was generated from https://docs.netapp.com/de-de/e-series-cli/get-started/overview-formatcommands.html on March 22, 2024. Always check docs.netapp.com for the latest.

# **Inhalt**

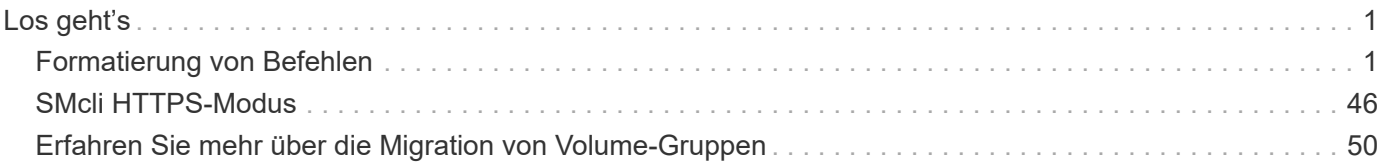

# <span id="page-2-0"></span>**Los geht's**

## <span id="page-2-1"></span>**Formatierung von Befehlen**

## **Übersicht über CLI**

Die Befehlszeilenschnittstelle (CLI) ist eine Software-Applikation, mit der Storage Arrays konfiguriert und überwacht werden können. Mit der CLI können Sie Befehle von einer Betriebssystemaufforderung wie DOS ausführen C: Eingabeaufforderung, ein Linux-Betriebssystempfad oder ein Solaris-Betriebssystem-Pfad.

Die CLI ermöglicht Ihnen direkten Zugriff auf eine Skript-Engine, die in der Storage Management Software ein Dienstprogramm ist. Die Skript-Engine führt Befehle aus, die die Speicher-Arrays konfigurieren und verwalten. Die Skript-Engine liest die Befehle entweder über eine Skriptdatei oder direkt über die Befehlszeile aus und führt die von den Befehlen angegebenen Vorgänge aus.

Mit den Skriptbefehlen wird ein Speicher-Array konfiguriert und verwaltet. Die Skriptbefehle unterscheiden sich von den CLI-Befehlen. Sie können einzelne Skriptbefehle eingeben oder eine Datei mit Skriptbefehlen ausführen. Wenn Sie einen einzelnen Skriptbefehl eingeben, binden Sie den Befehl Skript in einen CLI-Befehl ein. Wenn Sie eine Datei mit Skriptbefehlen ausführen, binden Sie den Dateinamen in den CLI-Befehl ein.

Einige in diesem Dokument beschriebene Softwarefunktionen sind für Ihr E-Series Storage-System möglicherweise nicht verfügbar. Wenn Sie Fragen zu verfügbaren Funktionen haben, wenden Sie sich an Ihren Account-Ansprechpartner.

Die CLI ist eine Funktion der SANtricity Storage Manager-Software.

## **CLI-Struktur**

#### **Struktur der CLI-Befehle**

Die CLI-Befehle bestehen in Form eines Befehls Wrapper und Elementen, die in den Wrapper integriert sind. Ein CLI-Befehl besteht aus den folgenden Elementen:

- Ein durch den Begriff identifizierter Befehlwrapper SMcli
- Die Kennung des Speicherarrays
- Klemmen, die den auszuführenden Vorgang definieren
- Skriptbefehle

Der CLI-Befehl Wrapper ist eine Shell, die Speicher-Array-Controller identifiziert, Arbeitsterminals einbettet, Skript-Befehle einbettet und diese Werte an die Skript-Engine weitergibt.

Alle CLI-Befehle haben die folgende Struktur:

SMcli \*storageArray terminal script-commands\*;

- SMcli Ruft die Befehlszeilenschnittstelle auf.
- storageArray Ist der Name oder die IP-Adresse des Speicherarrays.
- terminal Ist ein CLI-Wert, der die Umgebung und den Zweck für den Befehl definiert.

• script-commands Sind ein oder mehrere Skriptbefehle oder der Name einer Skriptdatei, die Skriptbefehle enthält. (Mit den Skriptbefehlen wird das Speicher-Array konfiguriert und verwaltet.)

Wenn Sie eine unvollständige oder ungenaue Eingabe durchführen SMcli Zeichenfolge, die nicht über die richtige Syntax, Parameternamen, Optionen oder Terminals verfügt, gibt die Skript-Engine Nutzungsinformationen zurück.

#### **Interaktiver Modus**

Wenn Sie eingeben SMcli Und ein Speicher-Array-Name, aber keine CLI-Parameter, Skriptbefehle oder eine Skriptdatei angeben, wird die Befehlszeilenschnittstelle im interaktiven Modus ausgeführt. Im interaktiven Modus können Sie einzelne Befehle ausführen, ohne die Befehle mit vorher zu fixieren SMcli.

Im interaktiven Modus können Sie einen einzelnen Befehl eingeben, die Ergebnisse anzeigen und den nächsten Befehl eingeben, ohne den vollständigen Befehl eingeben zu müssen SMcli Zeichenfolge. Der interaktive Modus eignet sich zur Bestimmung von Konfigurationsfehlern und zum schnellen Testen von Konfigurationsänderungen.

Um eine Sitzung im interaktiven Modus zu beenden, geben Sie den systemspezifischen Befehl ein. Für Linux ist diese Schlüsselkombination **Control-D**. Für Windows ist diese Tastenkombination **Control-Z + ENTER**.

#### **Wrapper-Syntax für den CLI-Befehl**

In diesem Abschnitt werden allgemeine Syntaxformulare der CLI-Befehlsschlüssel aufgeführt. Die in der Wrapper-Syntax für den CLI-Befehl verwendeten Konventionen werden in der folgenden Tabelle aufgeführt.

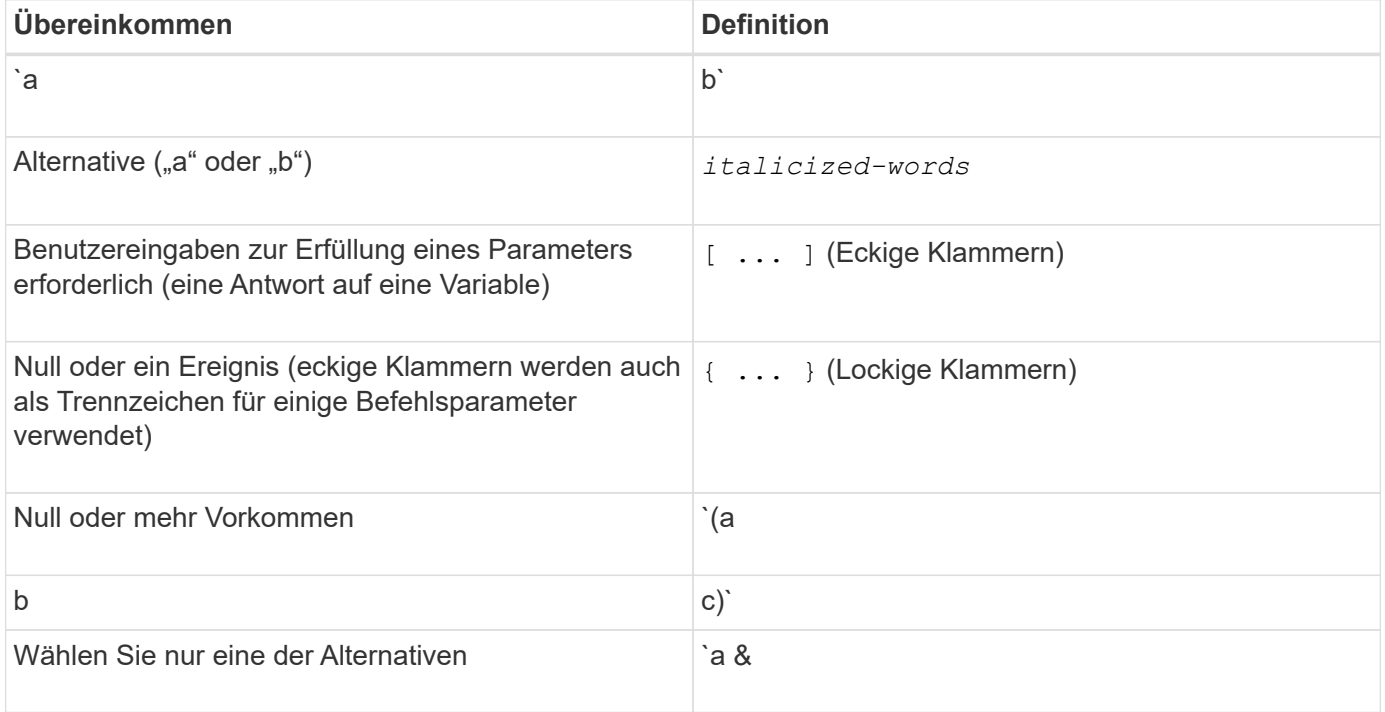

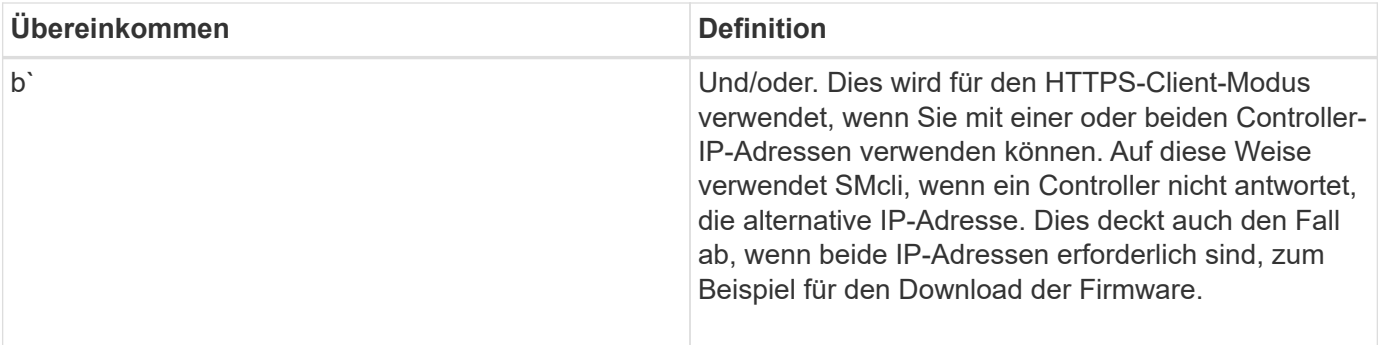

Um alle CLI-Befehle auszuführen, müssen Sie über Administratorrechte verfügen. Einige CLI-Befehle werden ohne Administratorrechte ausgeführt. Viele Befehle werden jedoch nicht ausgeführt. Wenn der CLI-Befehl nicht ausgeführt wird, weil Sie über keine korrekten Berechtigungen verfügen, gibt die CLI einen Exit-Code von 12 zurück.

#### **Beispiel im HTTPS-Client-Modus**

Die folgenden Beispiele veranschaulichen das https Die Befehlszeilenparameter des Client-Modus werden in beschrieben [Befehlszeilenparameter.](#page-10-0)

```
SMcli (Controller A host-name-or-IP-address&|
Controller B host-name-or-IP-address) -u username -p password -c
"commands;" [-clientType (auto | https | symbol)]
```
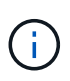

 $\blacksquare$ 

ΛÌ.

Wenn Sie keinen angeben clientType, Aber schließen Sie die ein -u Option und das username Variable, das System verwendet entweder https Oder symbol Client-Modus, je nachdem, welcher verfügbar ist.

#### **Beispiele im Symbol-Client-Modus**

Die folgenden Beispiele veranschaulichen das symbol Die Befehlszeilenparameter des Client-Modus werden in beschrieben [Befehlszeilenparameter.](#page-10-0)

```
SMcli **-a** **email:** email-address [host-name-or-IP-address1 [host-
name-or-IP-address2]] [**-n** storage-system-name | **-w** wwID | **-h**
host-name] [**-I** information-to-include] [**-q** frequency] [**-S**]
```
Der -a Die Befehlszeilenoption wird für das E2800 oder E5700 Storage-Array nicht unterstützt.

```
SMcli **-x** **email:** email-address [host-name-or-IP-address1 [host-
name-or-IP-address2]] [**-n** storage-system-name | **-w** wwID | **-h**
host-name] [**-S**]
```
Der -x Die Befehlszeilenoption wird für das E2800 oder E5700 Storage-Array nicht unterstützt.

```
SMcli (**-a** | **-x**) **trap:** community, host-name-or-IP-address
[host-name-or-IP-address1 [host-name-or-IP-address2]] [**-n** storage-
system-name | **-w** wwID | **-h** host-name] [**-S**]
```
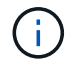

 $\left( \, \mathrm{i} \, \right)$ 

Der -a Und -x Befehlszeilenoptionen werden für das E2800 oder E5700 Storage-Array nicht unterstützt.

 $SMcli$  \*\*-d\*\*  $\lceil$ \*\*-w\*\*]  $\lceil$ \*\*-i\*\*]  $\lceil$ \*\*-s\*\*]  $\lceil$ \*\*-v\*\*]  $\lceil$ \*\*-S\*\*]

Der -s Die Befehlszeilenoption wird für das E2800 oder E5700 Storage-Array nicht unterstützt.

```
SMcli host-name-or-IP-address **-F** email-address [**-g**
contactInfoFile] [**-S**]
```

```
SMcli **-A** [host-name-or-IP-address [host-name-or-IP-address]] [**-S**]
```
SMcli \*\*-X \*\*(\*\*-n\*\* storage-system-name | \*\*-w\*\* wwID | \*\*-h\*\* host-name)

```
SMcli **-?**
```
#### **Herunterladbare SMcli-Befehlszeilenparameter**

#### **11.60 und neuere herunterladbare SMcli-Befehlszeilenparameter**

Die Version SANtricity OS 11.60 bietet die Möglichkeit, die http-basierte Version von CLI (auch als "Sichere CLI" oder SMcli bezeichnet) direkt über den SANtricity System Manager herunterzuladen und zu installieren. Diese SMcli-Version kann als Download heruntergeladen werden und ist auf EF600, EF300, E5700, EF570, E2800, Und EF280 Controller. Um den SMcli im SANtricity System Manager herunterzuladen, wählen Sie **Einstellungen** > **System** und **Add-ons** > **Befehlszeilenschnittstelle**.

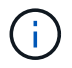

Eine Java Runtime Environment (JRE), Version 8 und höher, muss auf dem Managementsystem verfügbar sein, auf dem Sie die CLI-Befehle ausführen möchten.

Wie bei früheren Versionen der SMcli verfügt der SMcli, der über den SANtricity System Manager heruntergeladen werden kann, über einen einzigartigen Satz an Parametern. Informationen zur Verwendung von Befehlszeilenparametern für SANtricity OS 11.53 und ältere Versionen finden Sie unter [Parameter der](https://docs.netapp.com/de-de/e-series-cli/get-started/get-started/command-line-parameters.html) [Legacy-Kommandozeile](https://docs.netapp.com/de-de/e-series-cli/get-started/get-started/command-line-parameters.html)

#### **Multi-Faktor-Authentifizierung**

Wenn SAML (Security Assertion Markup Language) aktiviert ist, können nur Access Tokens mit der CLI

verwendet werden. Wenn SAML nicht aktiviert ist, können Benutzername/Passwort oder Access Token verwendet werden. Access Tokens können über den SANtricity System Manager generiert werden.

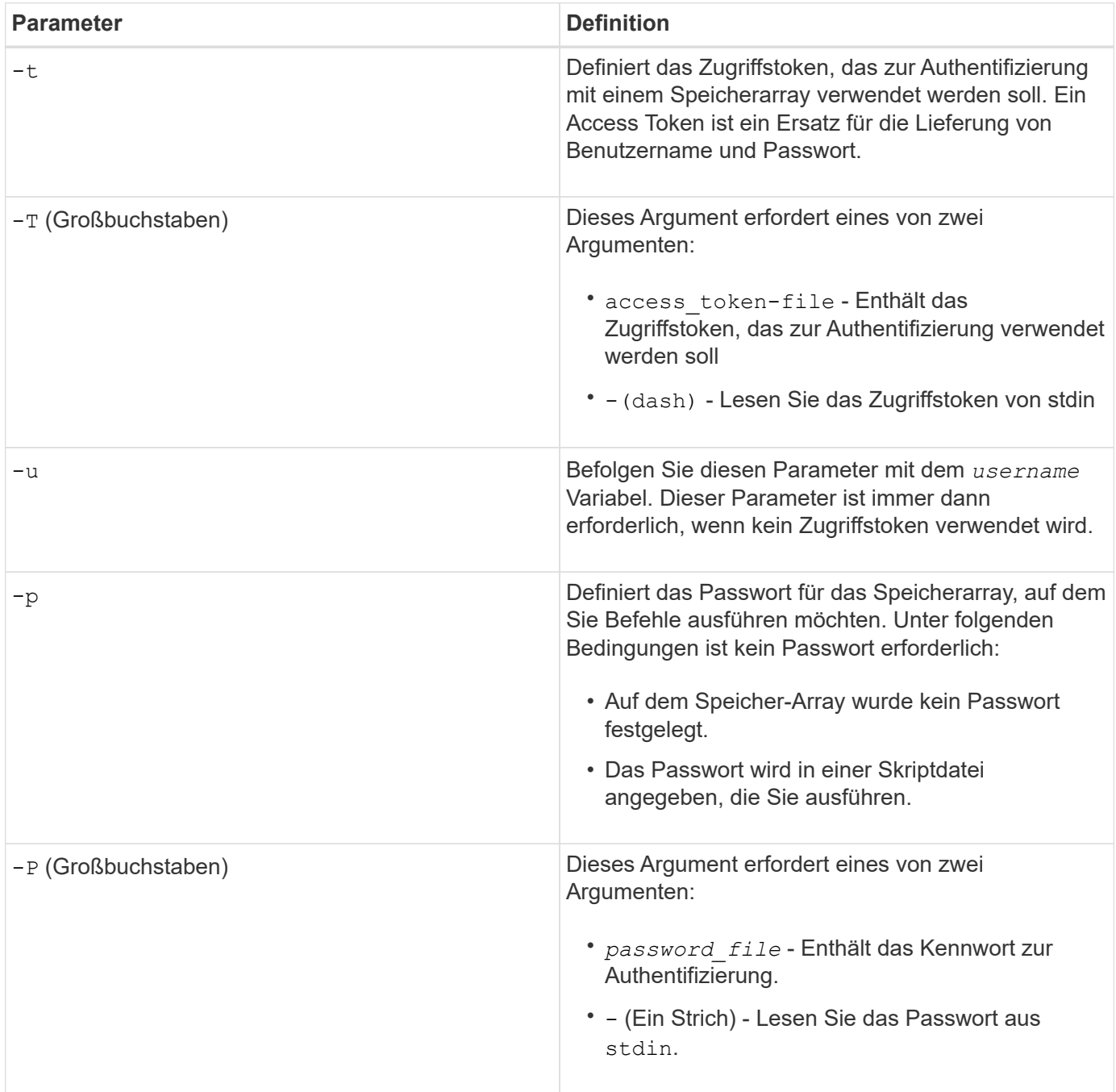

#### **Allgemeine Befehlszeilenparameter des HTTPS-Modus**

Der herunterladbare SMcli unterstützt nur den HTTPS-Modus. Im Folgenden finden Sie häufig verwendete Befehlszeilenparameter für den HTTPS-Modus.

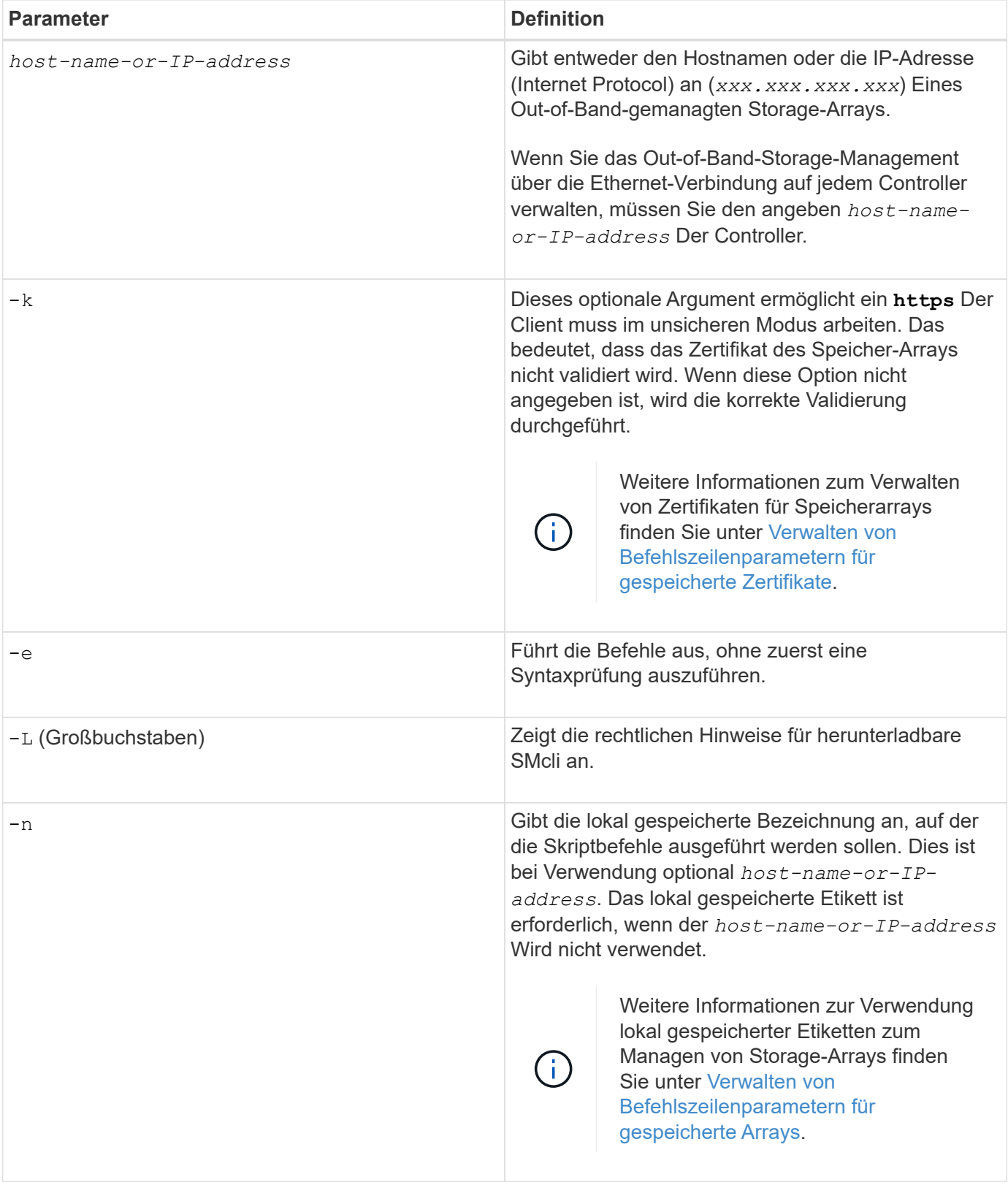

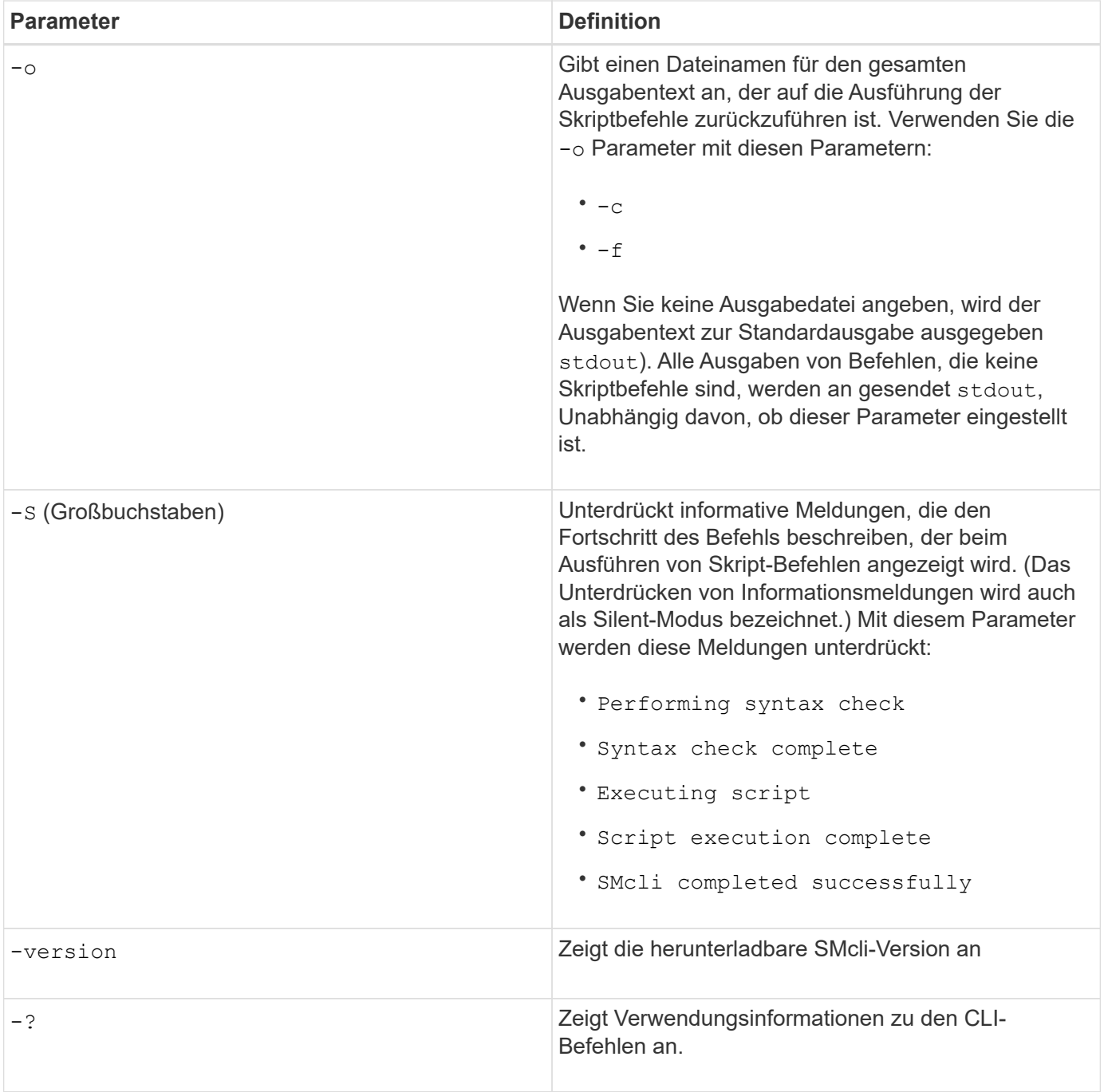

#### **Managen von gespeicherten Arrays**

Mit den folgenden Befehlszeilenparametern können Sie gespeicherte Arrays über Ihre lokal gespeicherte Bezeichnung verwalten.

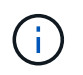

Die lokal gespeicherte Bezeichnung stimmt möglicherweise nicht mit dem tatsächlichen Speicher-Array-Namen überein, der im SANtricity-System-Manager angezeigt wird.

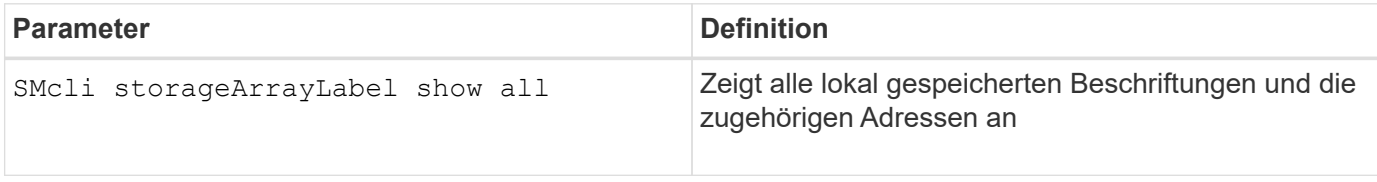

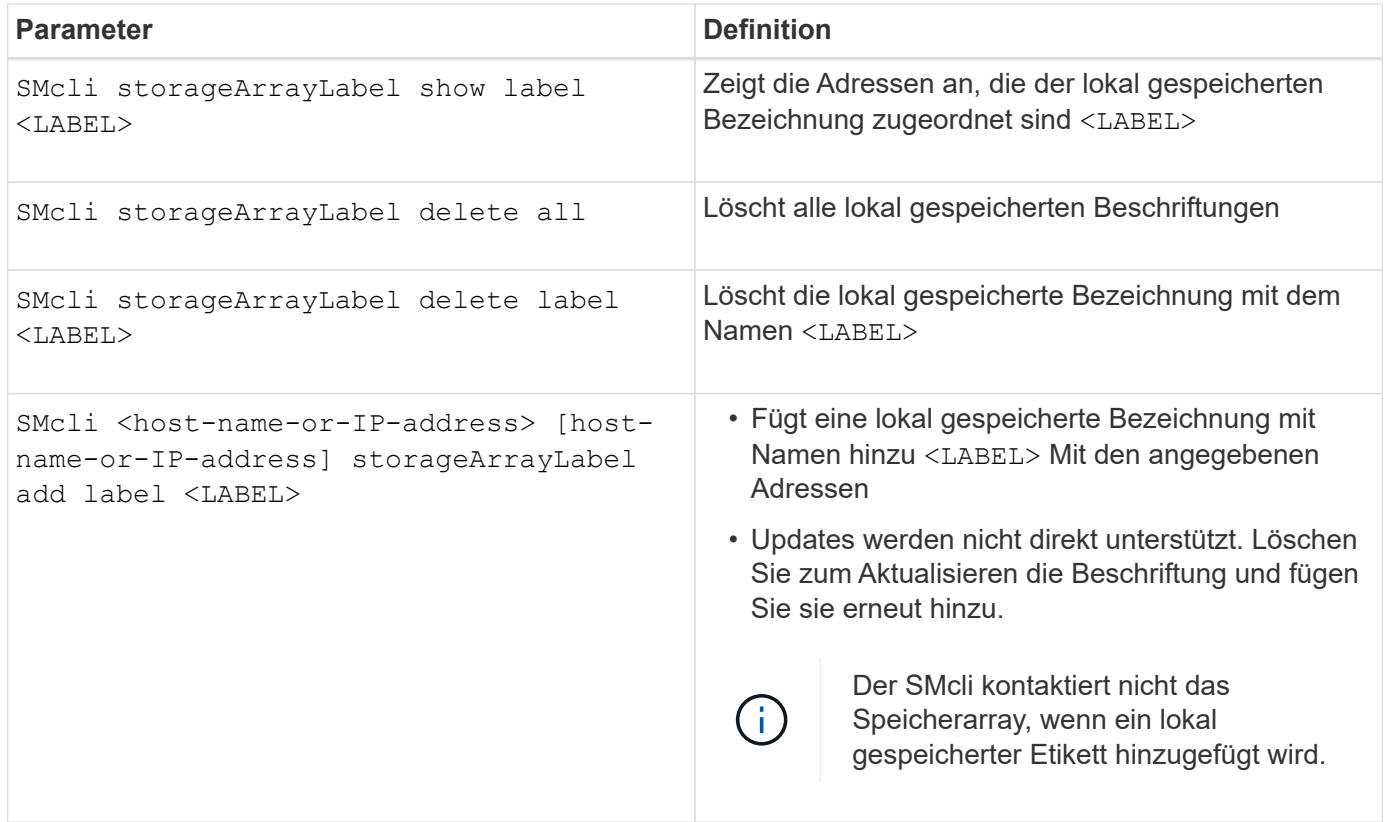

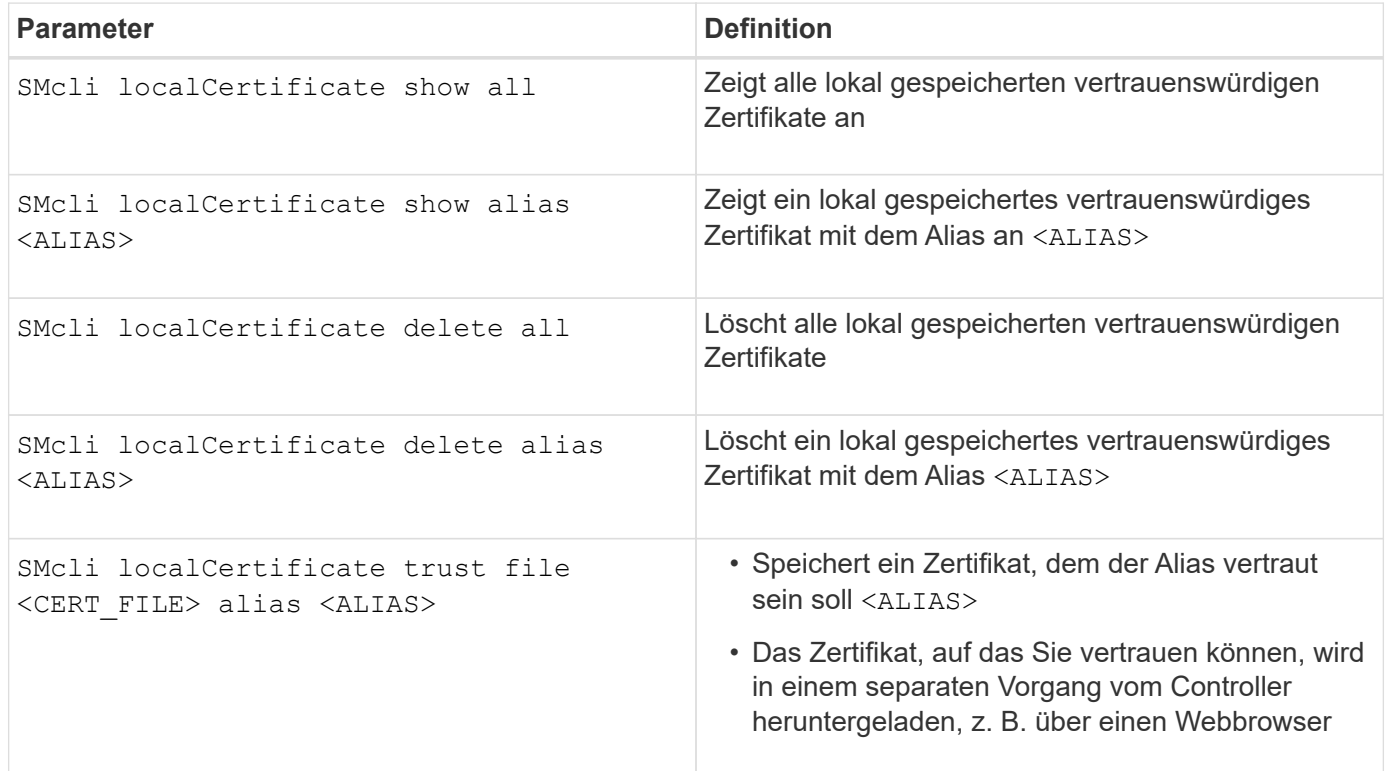

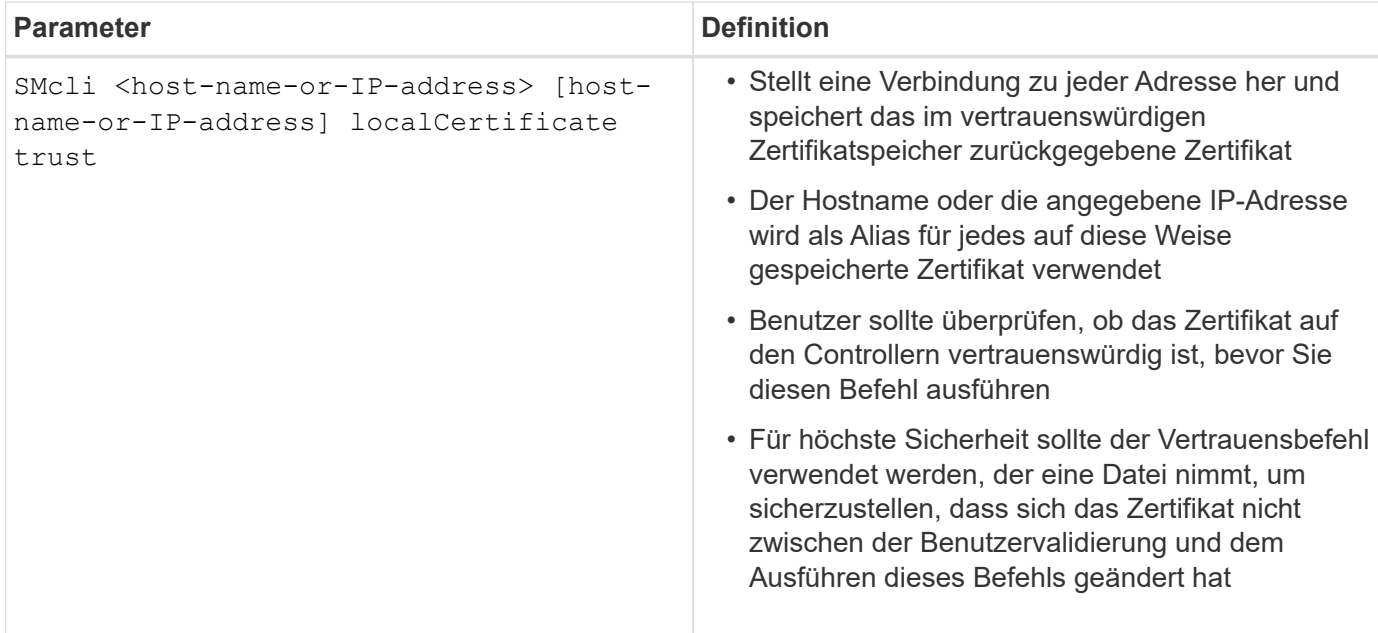

#### <span id="page-10-0"></span>**Parameter der Legacy-Kommandozeile**

#### **11.53 und ältere Befehlszeilenparameter**

SANtricity OS 11.40 wurde eingeführt. Für die E2800 und E5700 Controller mit integrierten Web-Services ist die Möglichkeit zur Interaktion über die Befehlszeile mithilfe eines sicheren HTTPS-Protokolls verfügbar. Diese Controller können stattdessen optional das Symbolprotokoll für Befehlszeileninteraktionen verwenden. Das Symbolprotokoll ist das einzige unterstützte Protokoll für die E2700 und E5600 Controller. Um vorhandene Skripte zu erhalten und die Übergangszeit zu minimieren, bleiben die CLI-Optionen und Grammatik so weit wie möglich erhalten. Allerdings gibt es einige Unterschiede in den Funktionen der E2800 und E5700 Controller in Bezug auf Sicherheit, Authentifizierung, AutoSupport und Hinweis, die zu einer veralteten CLI-Grammatik für diese Controller führen. In einigen Fällen ist die Grammatik jedoch nur bei Verwendung des neuen HTTPS-Protokolls auf der E2800 oder E5700 veraltet.

Für die neuen Parameter, die nur für das gelten **https** Client-Typ. Diese Werte gelten jedoch auch nur für die E2800 oder E5700 Controller.

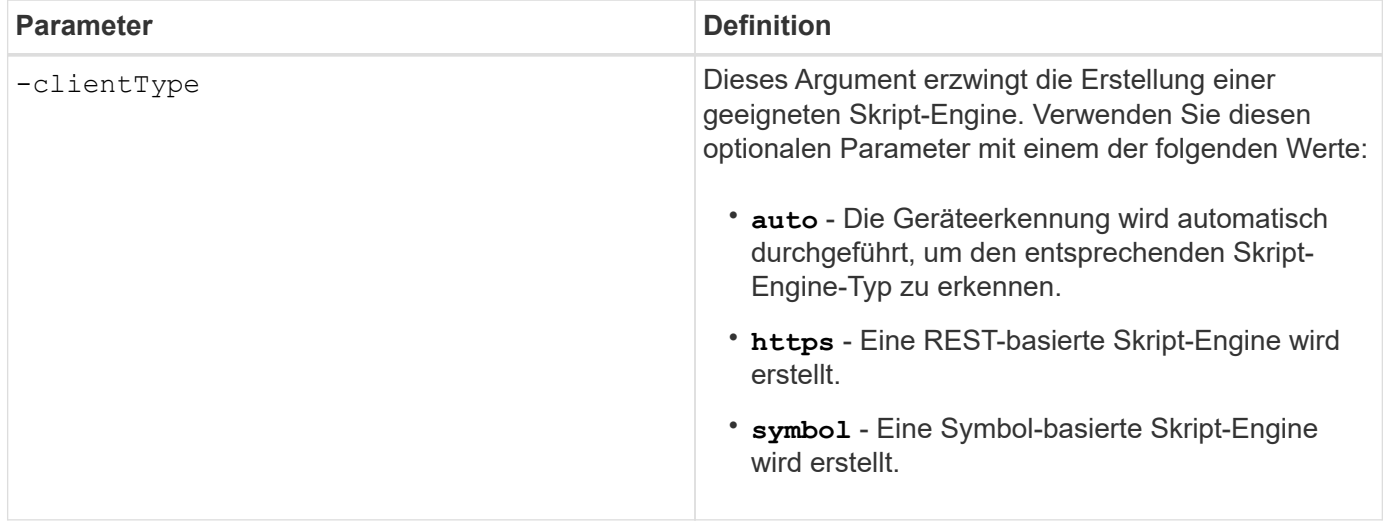

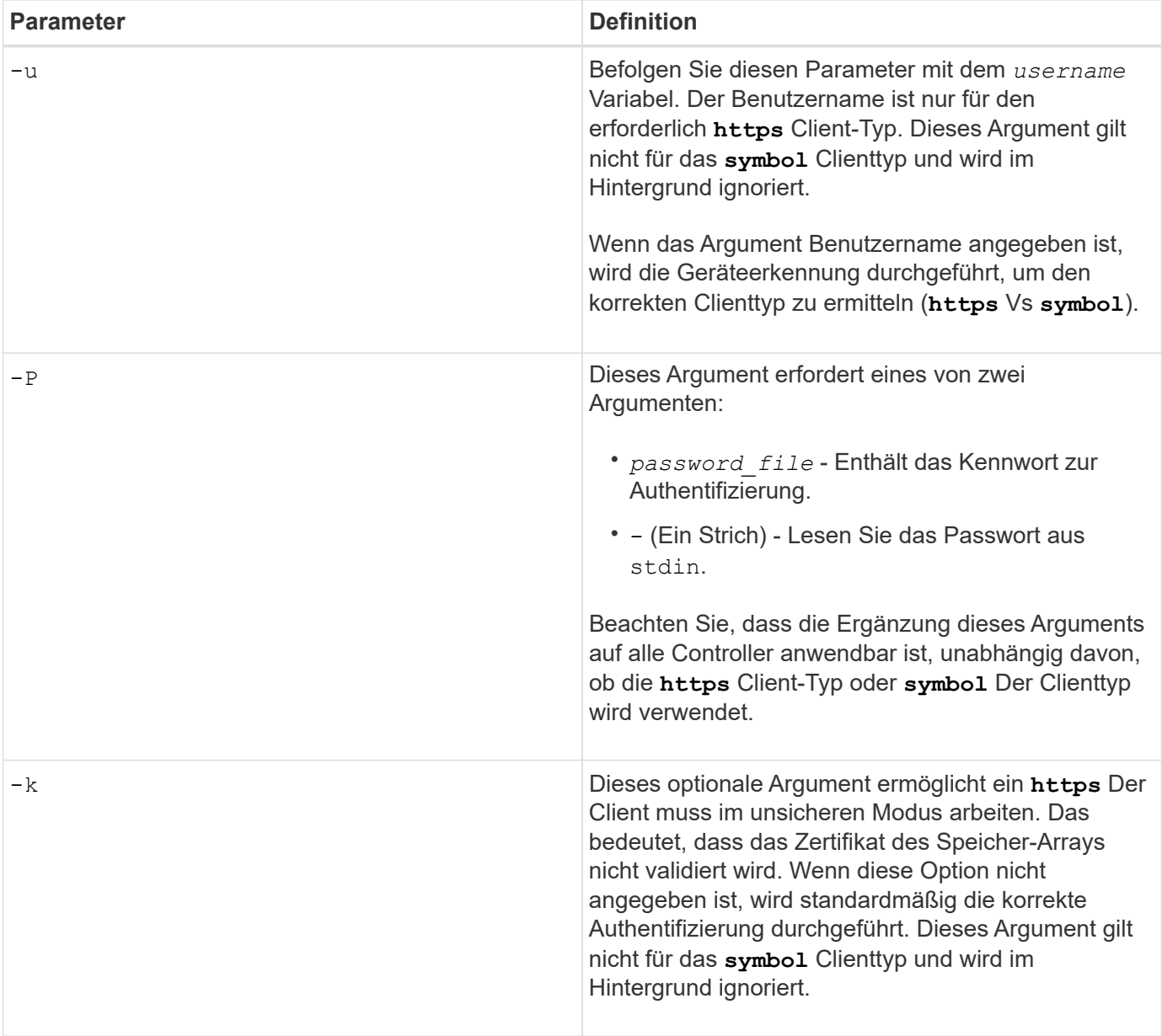

#### **Befehlszeilenparameter, die nur für E2700 oder E5600 Controller gelten**

Da die E2700 und E5600 Controller keine integrierten Alert-Management-Funktionen verfügen, sind diese Befehlszeilenparameter relevant. Diese Parameter gelten nicht für die E2800 oder E5700 Controller.

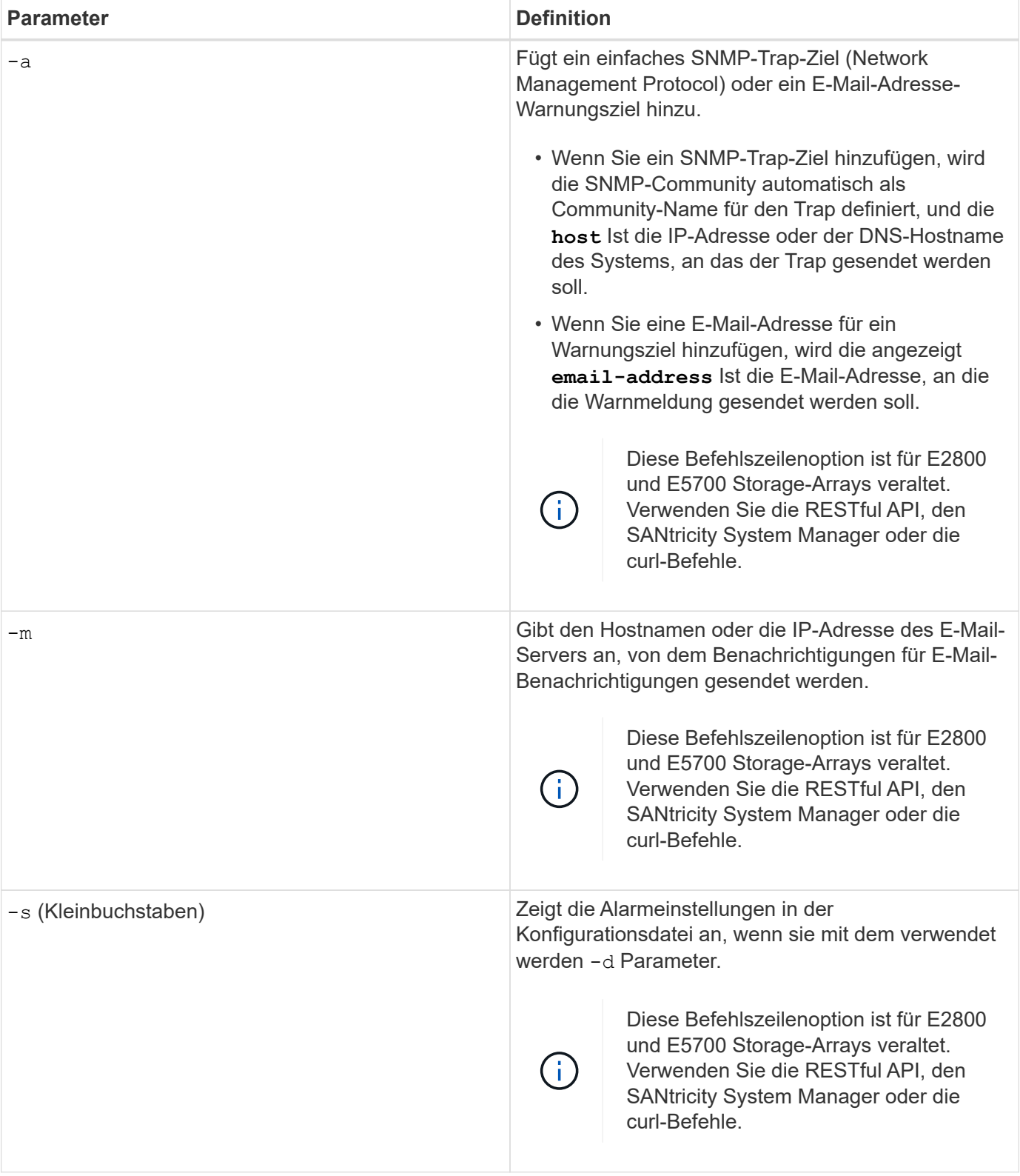

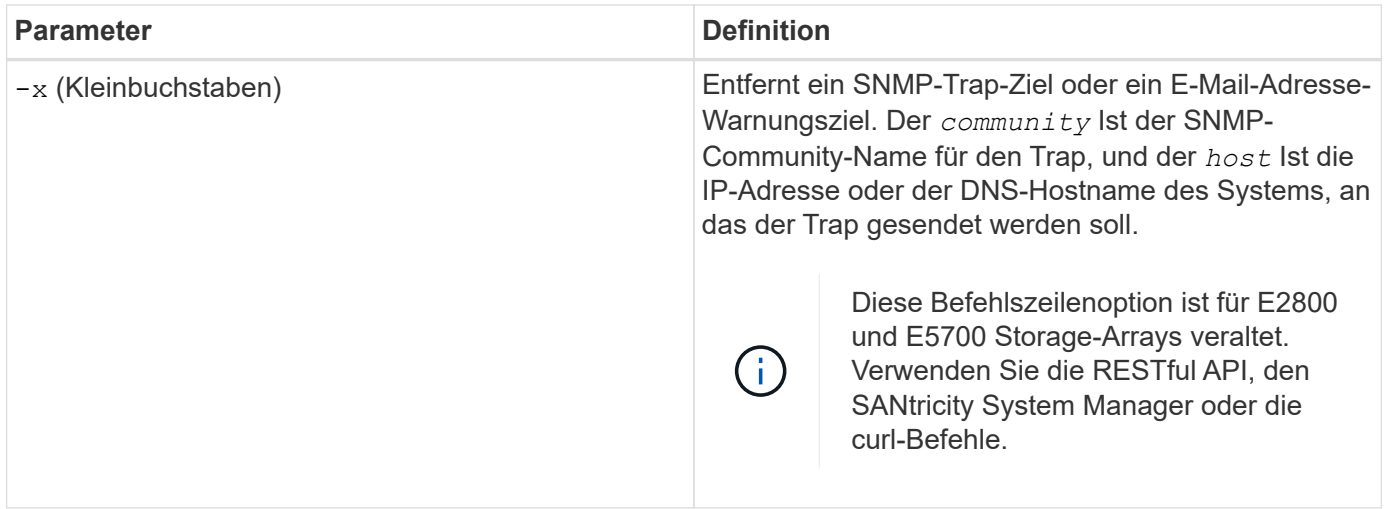

#### **Befehlszeilenparameter, die sich auf alle Controller beziehen, die mit einem Symbol-Client-Typ ausgeführt werden**

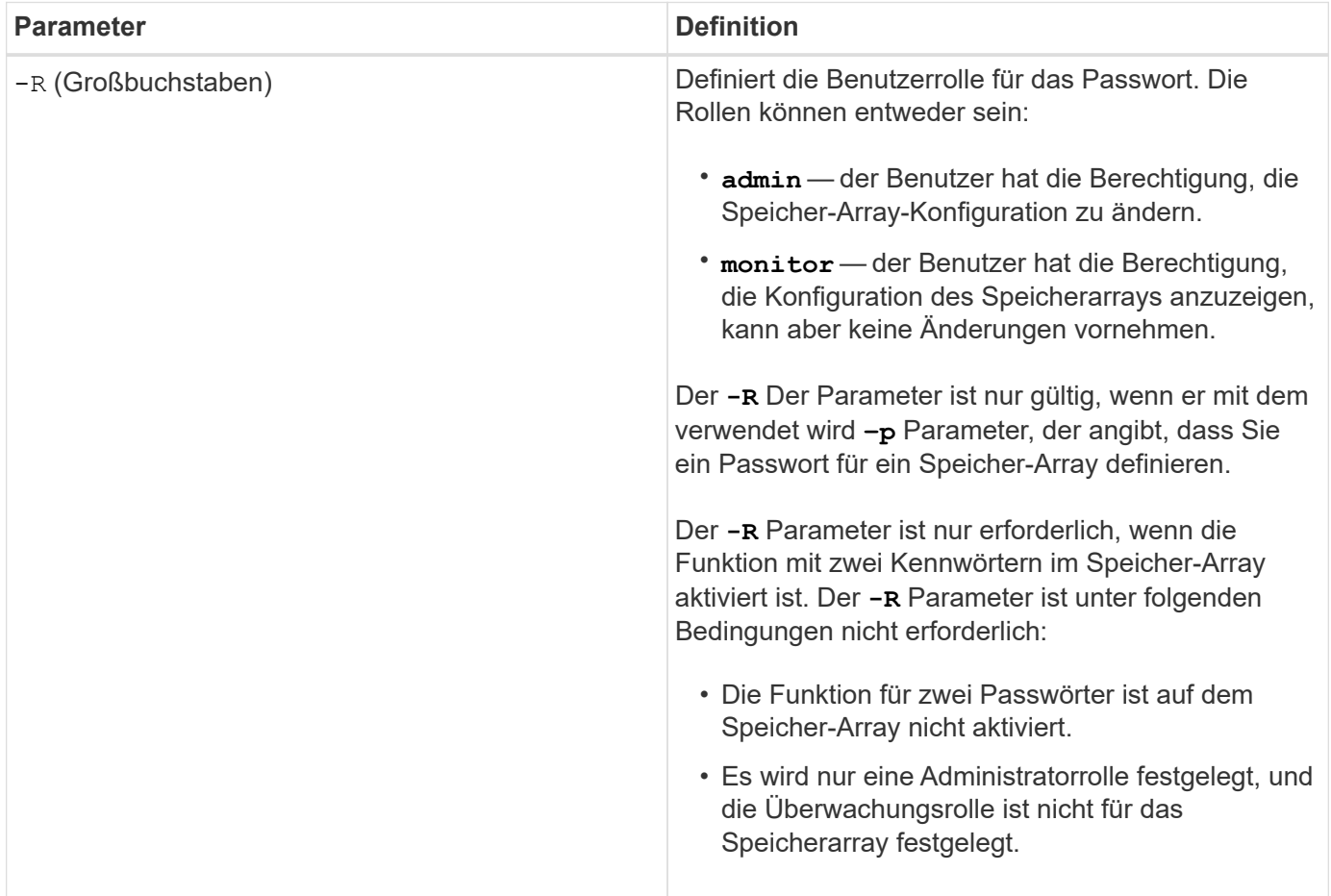

**Befehlszeilenparameter, die sich für alle Controller und alle Client-Typen anwenden lassen**

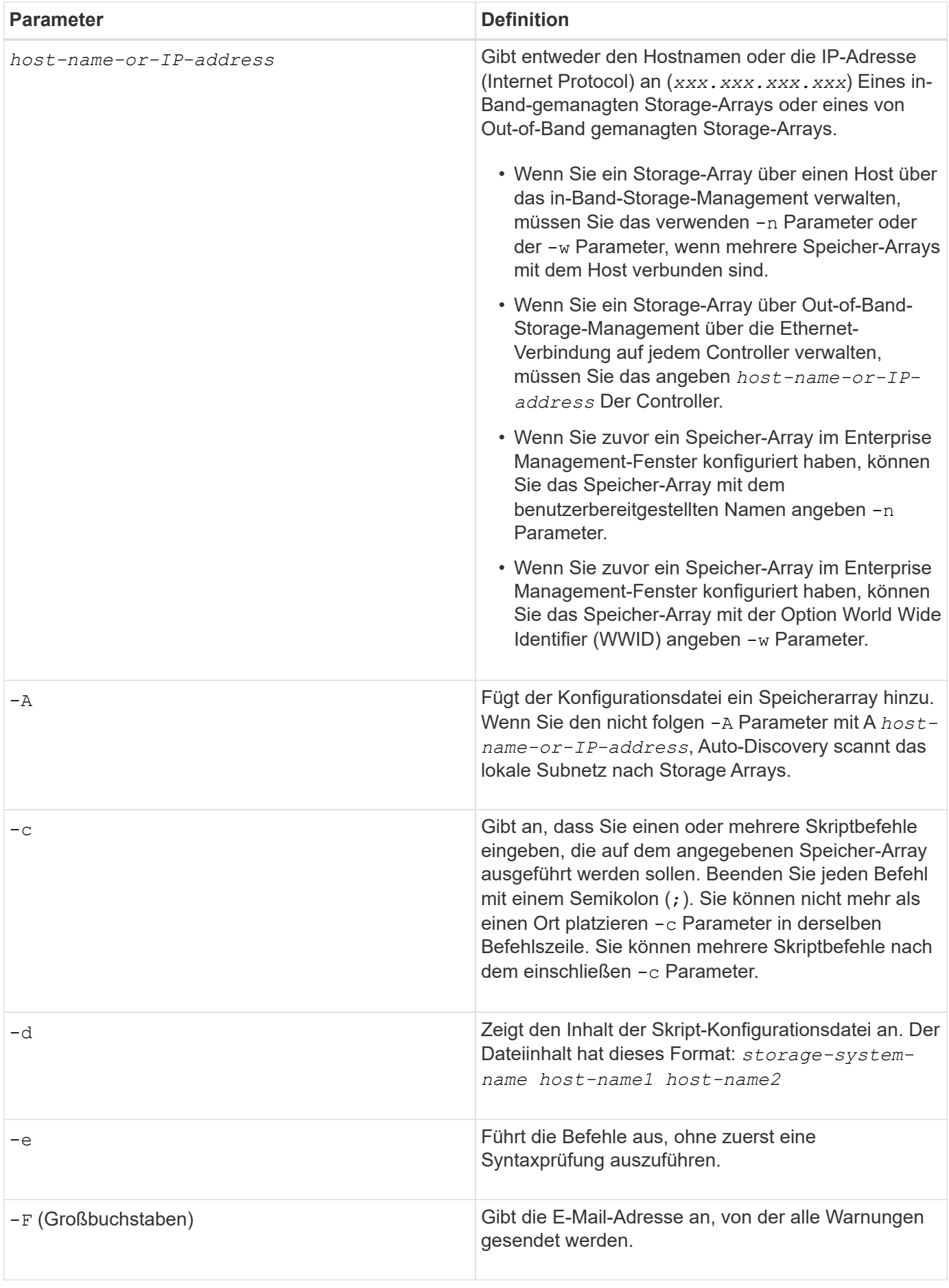

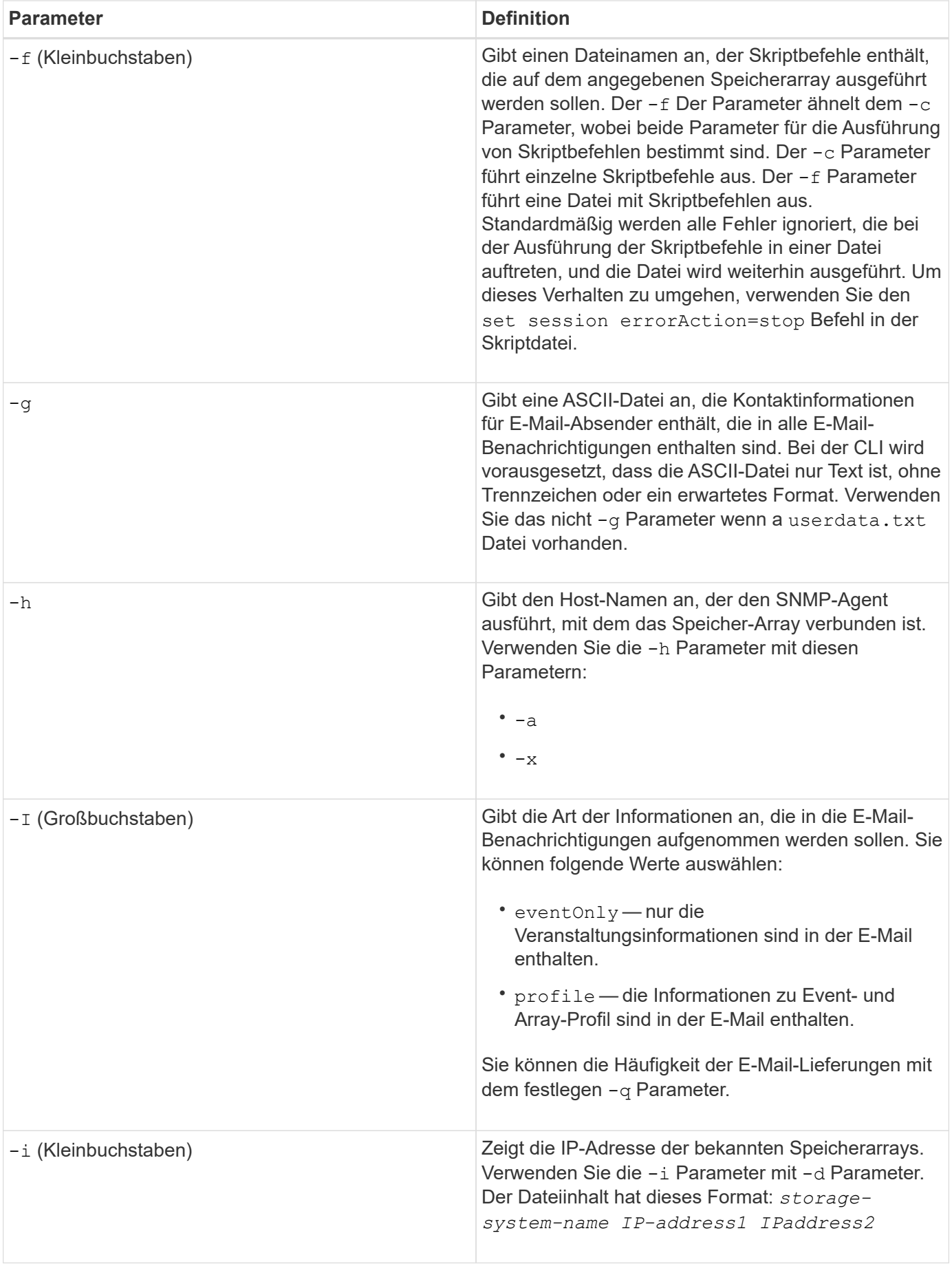

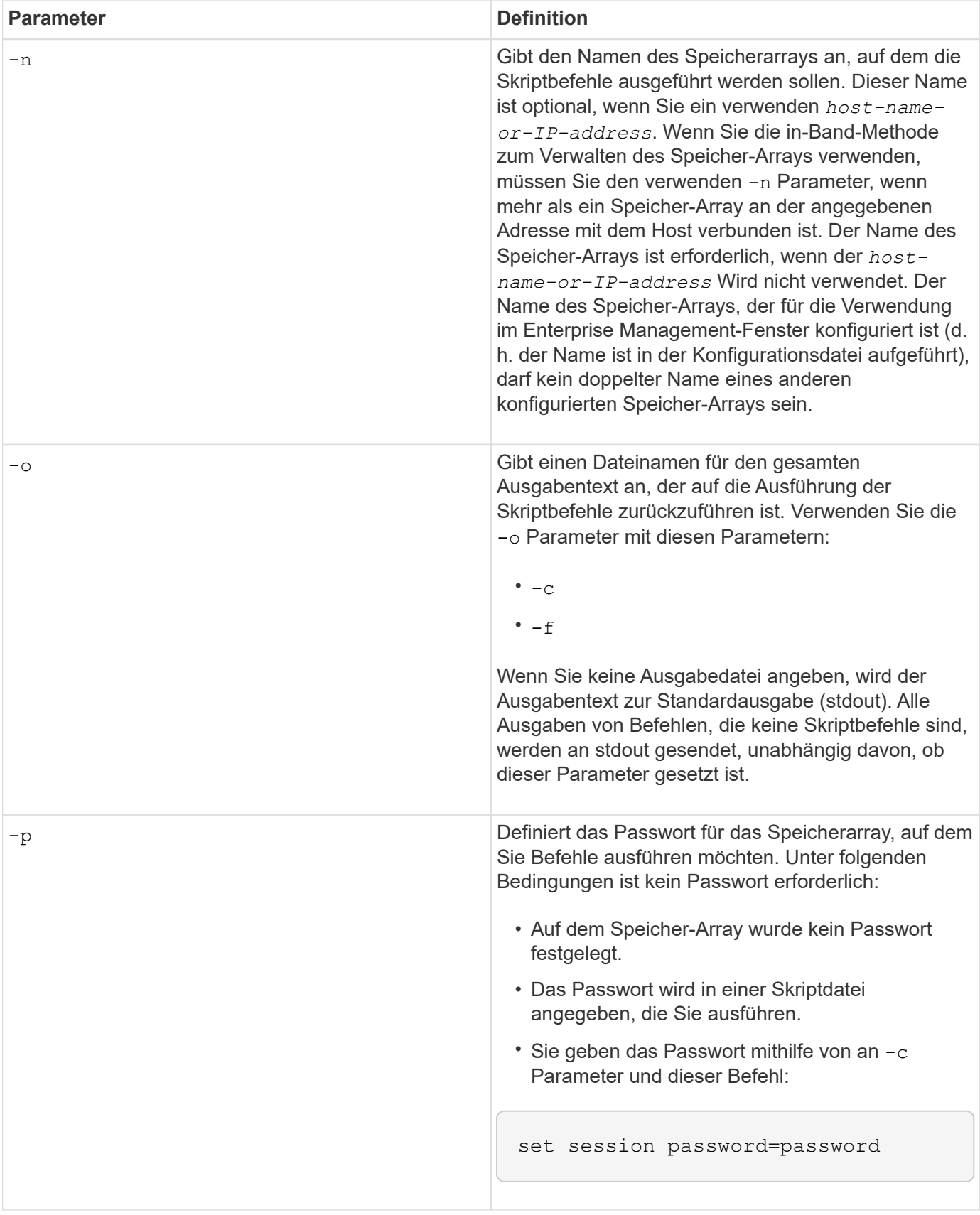

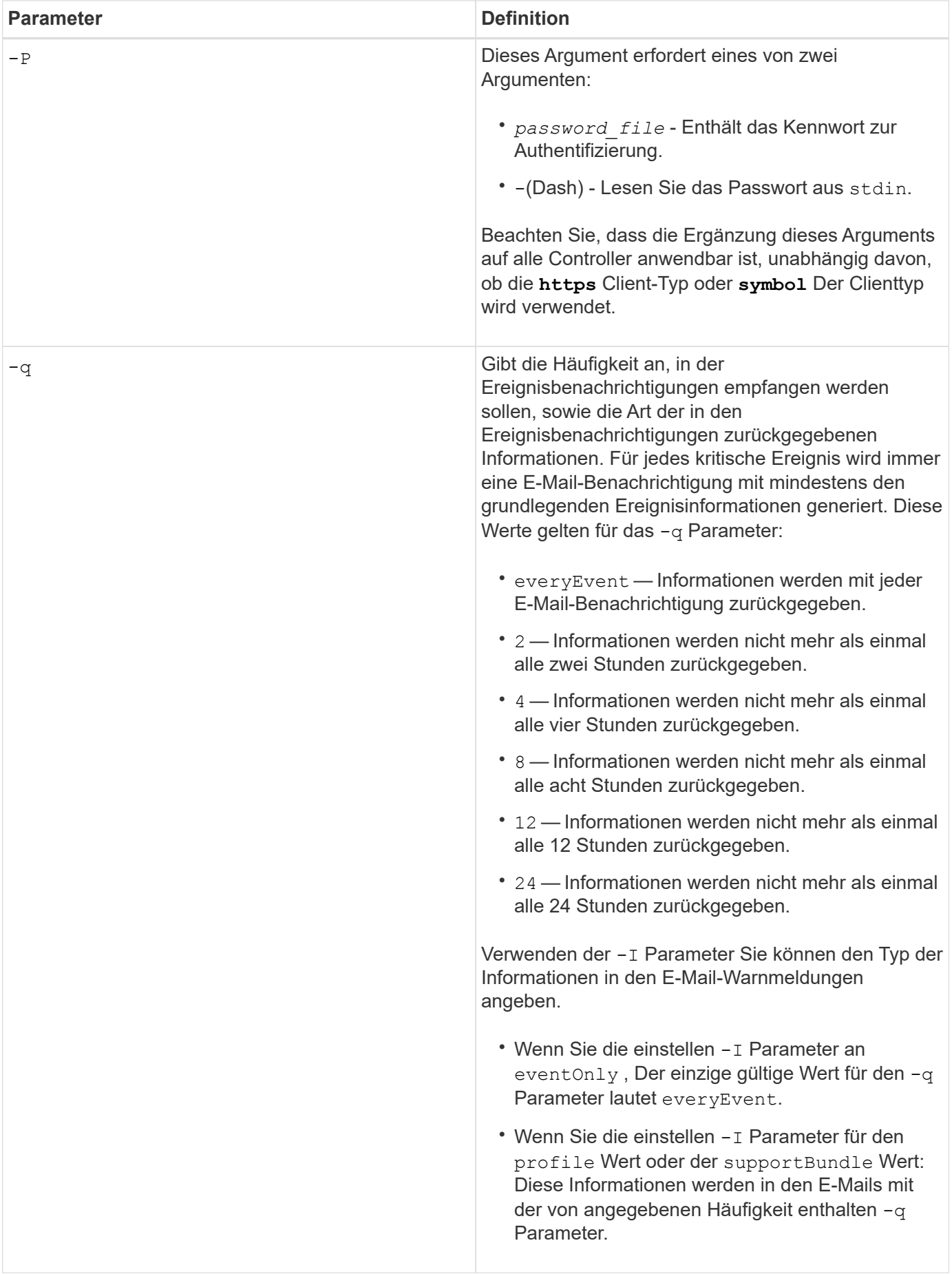

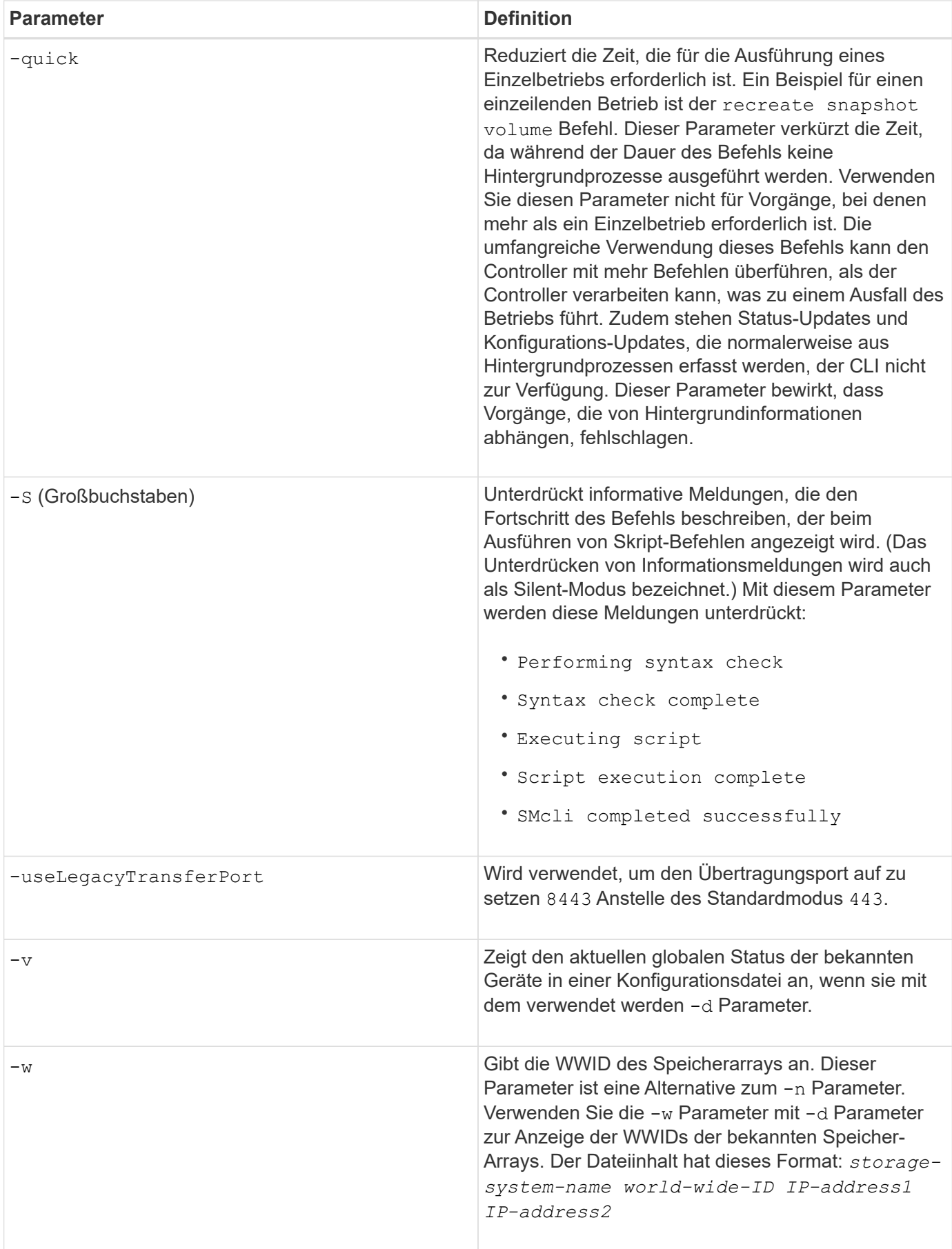

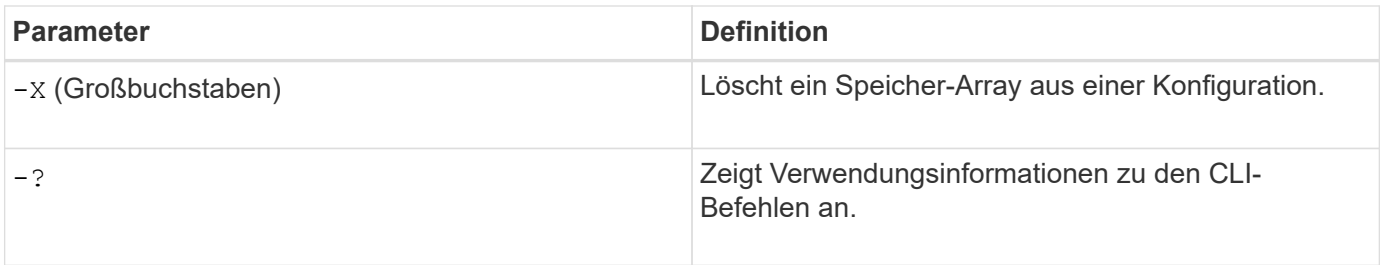

## **Befehlsstruktur des Skripts**

#### **Struktur eines Skriptbefehls**

Alle Skriptbefehle haben die folgende Struktur:

\*command operand-data\* (\*statement-data\*)

- command Gibt die durchzuführenden Maßnahmen an.
- operand-data Stellt die Objekte dar, die einem Speicher-Array zugeordnet sind, das Sie konfigurieren oder verwalten möchten.
- statement-data Stellt die für die Ausführung des Befehls erforderlichen Informationen bereit.

Die Syntax für *operand-data* Hat die folgende Struktur:

```
(*object-type* | all *object-types* | [*qualifier*] (*object-type*
[*identifier*] (*object-type* [*identifier*] | *object-types*
[*identifier-list*])))
```
Ein Objekt kann auf vier verschiedene Arten identifiziert werden:

- Objekttyp: Verwendet, wenn der Befehl kein bestimmtes Objekt referenziert.
- **all** Parameterpräfix Verwenden Sie, wenn der Befehl alle Objekte des angegebenen Typs im Speicher-Array referenziert (z. B. **allVolumes**).
- Eckige Klammern Verwenden Sie, wenn Sie einen Befehl für ein bestimmtes Objekt ausführen, um das Objekt zu identifizieren (z. B. **volume [engineering]**).
- Eine Liste der Kennungen Verwenden Sie, um eine Untergruppe von Objekten anzugeben. Schließen Sie die Objektkennungen in eckige Klammern an (z. B. **volumes [sales engineering marketing]**).

Ein Qualifier ist erforderlich, wenn Sie zusätzliche Informationen zur Beschreibung der Objekte angeben möchten.

In dieser Tabelle sind der Objekttyp und die Kennungen aufgeführt, die jedem Objekttyp zugeordnet sind.

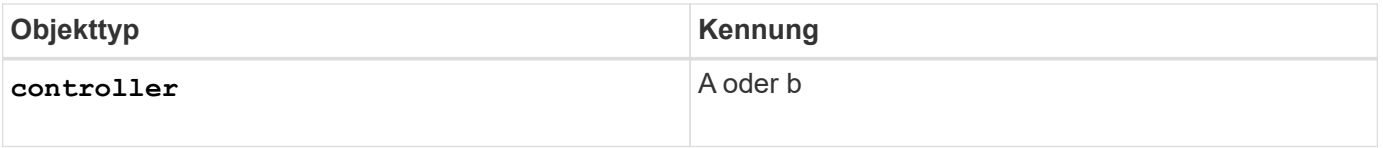

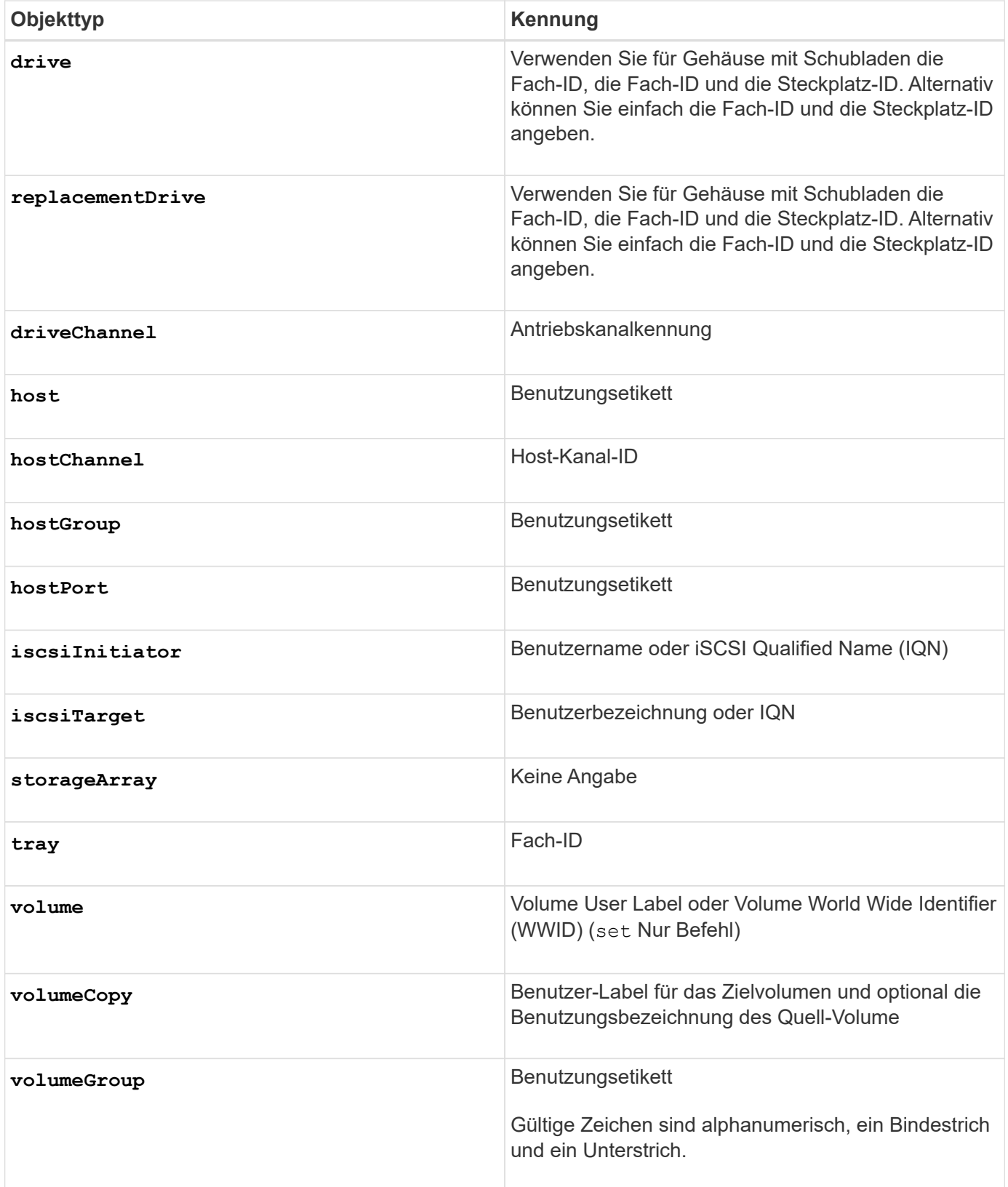

Anweisungsdaten sind in Form von:

- Parameter = Wert (z. B. **raidLevel=5**)
- Parametername (z. B. **batteryInstallDate**)

• Operation-Name (z. B. **redundancyCheck**)

Ein benutzerdefinierter Eintrag (z. B. Benutzerbeschriftung) wird als Variable bezeichnet. In der Syntax wird sie kursiv angezeigt (z. B. trayID Oder volumeGroupName).

#### **Übersicht der Skriptbefehle**

Da mit den Skriptbefehlen die verschiedenen Aspekte eines Storage Arrays definiert und gemanagt werden können (z. B. Host-Topologie, Festplattenkonfiguration, Controller-Konfiguration, Volume-Definitionen und Volume-Gruppen), ist die tatsächliche Anzahl an Befehlen umfangreich. Die Befehle fallen jedoch in allgemeine Kategorien, die wiederverwendet werden, wenn Sie die Befehle zum Konfigurieren oder Warten eines Speicher-Arrays anwenden. Die folgende Tabelle enthält die allgemeine Form der Skriptbefehle und eine Definition jedes Befehls.

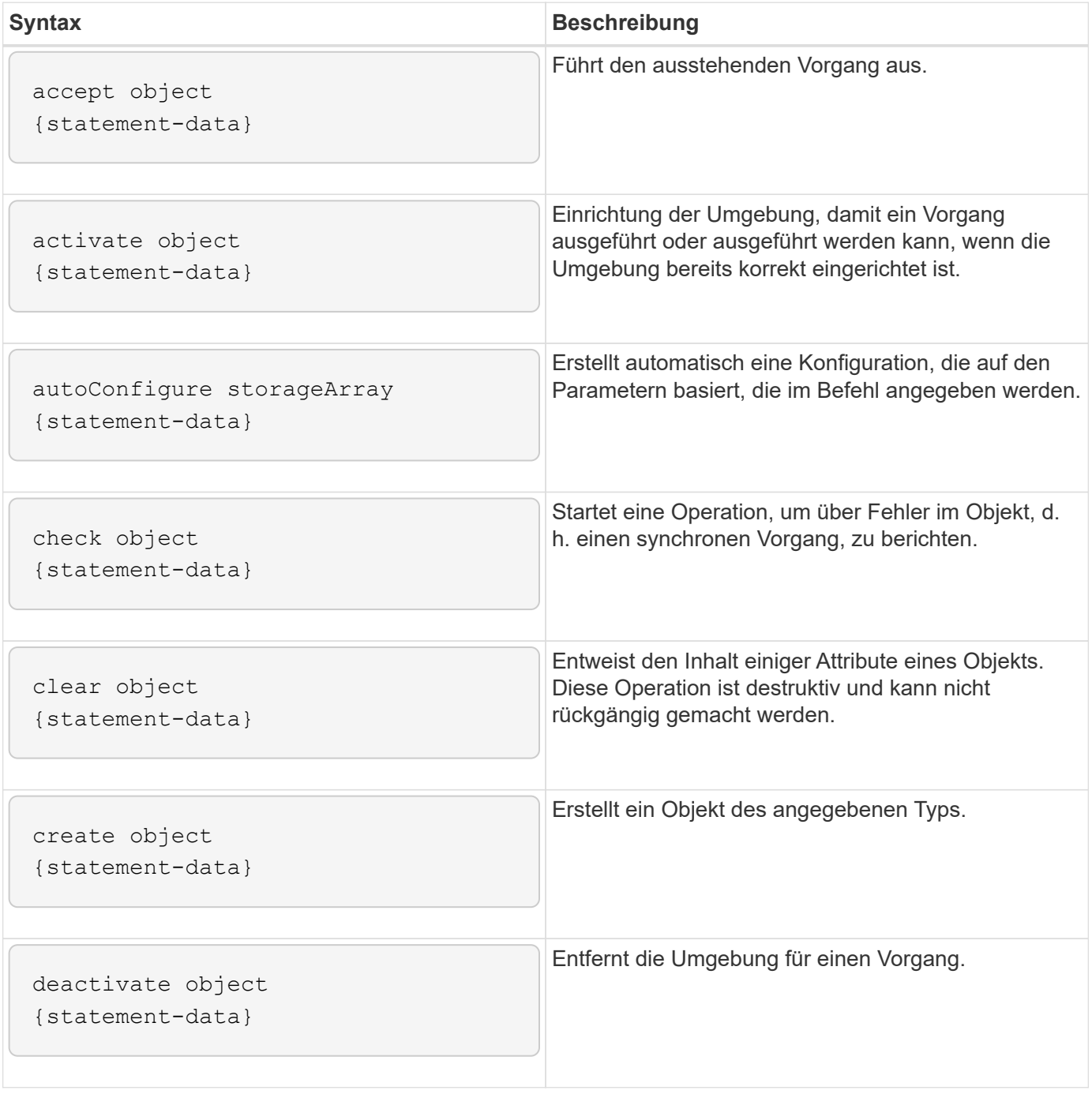

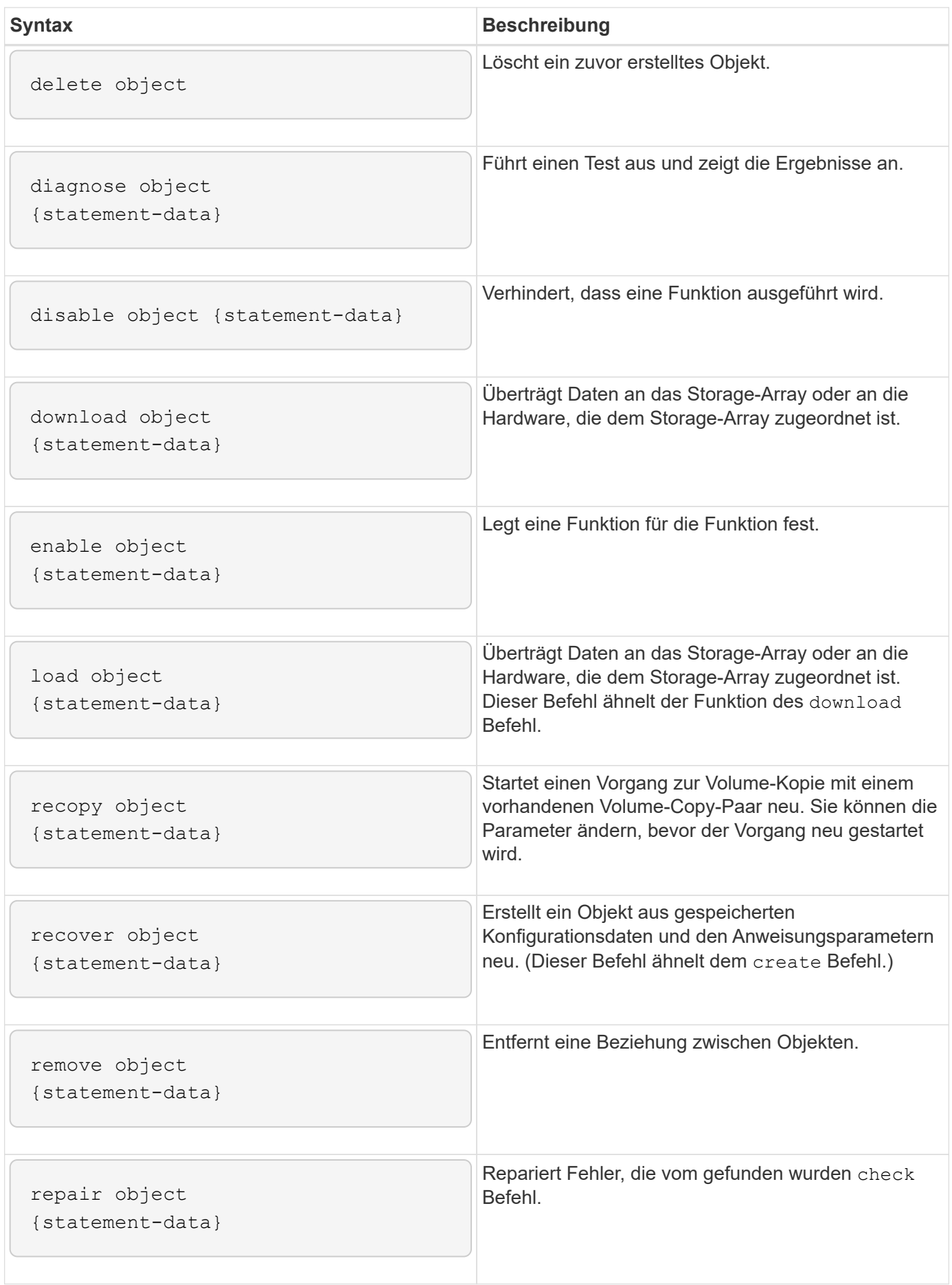

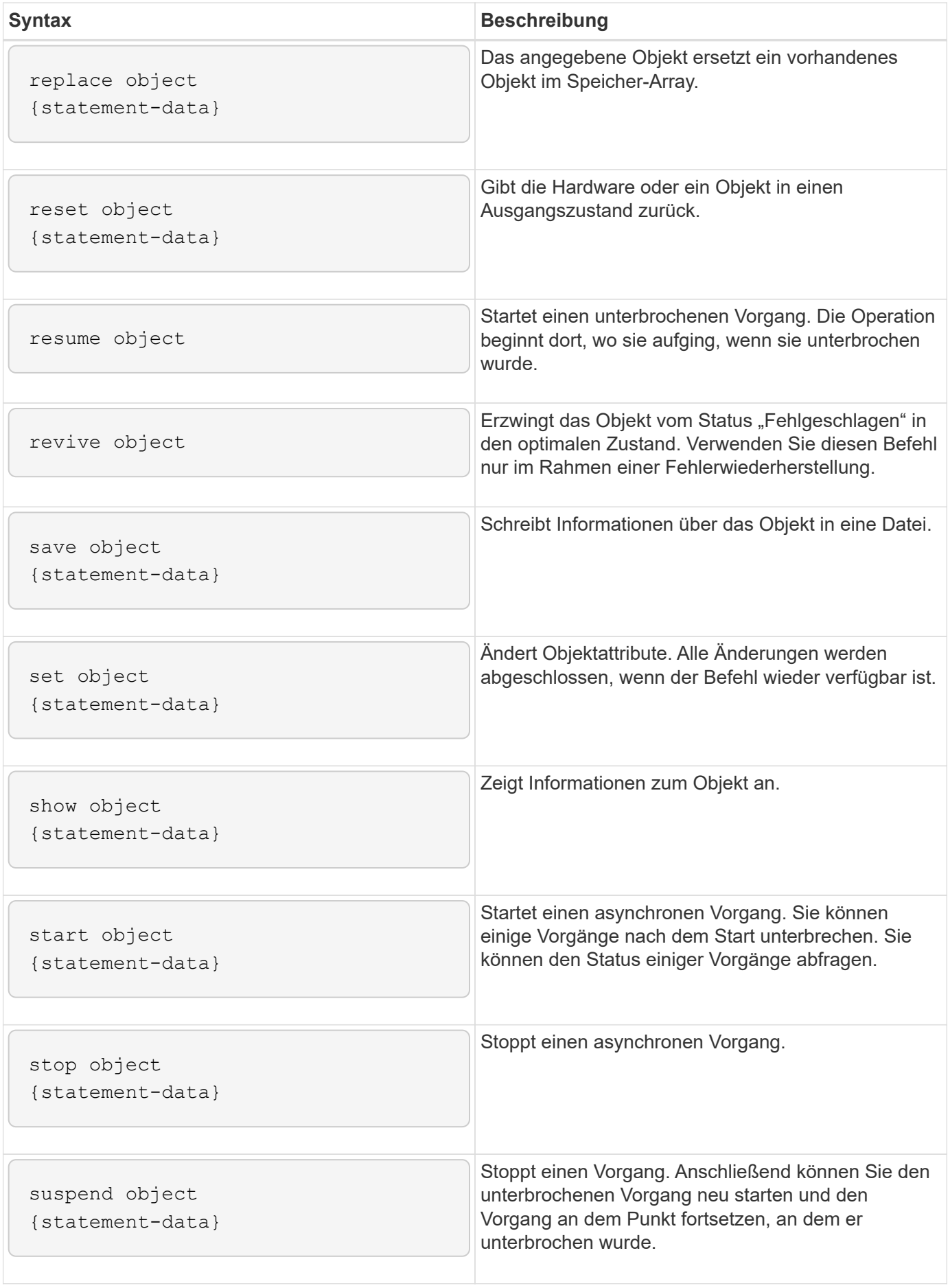

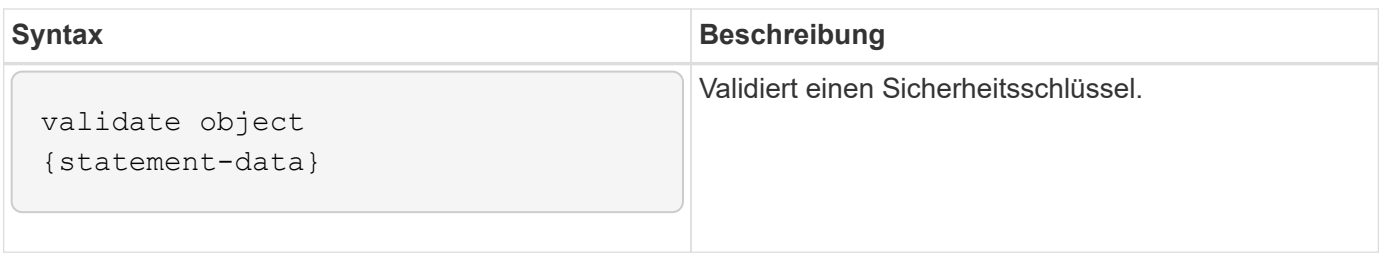

#### **Wiederholte Syntaxelemente**

Wiederkehrende Syntaxelemente sind eine allgemeine Kategorie von Parametern und Optionen, die Sie in den Skriptbefehlen verwenden können. In der folgenden Tabelle sind die Konventionen aufgeführt, die in den wiederkehrenden Syntaxelementen verwendet werden.

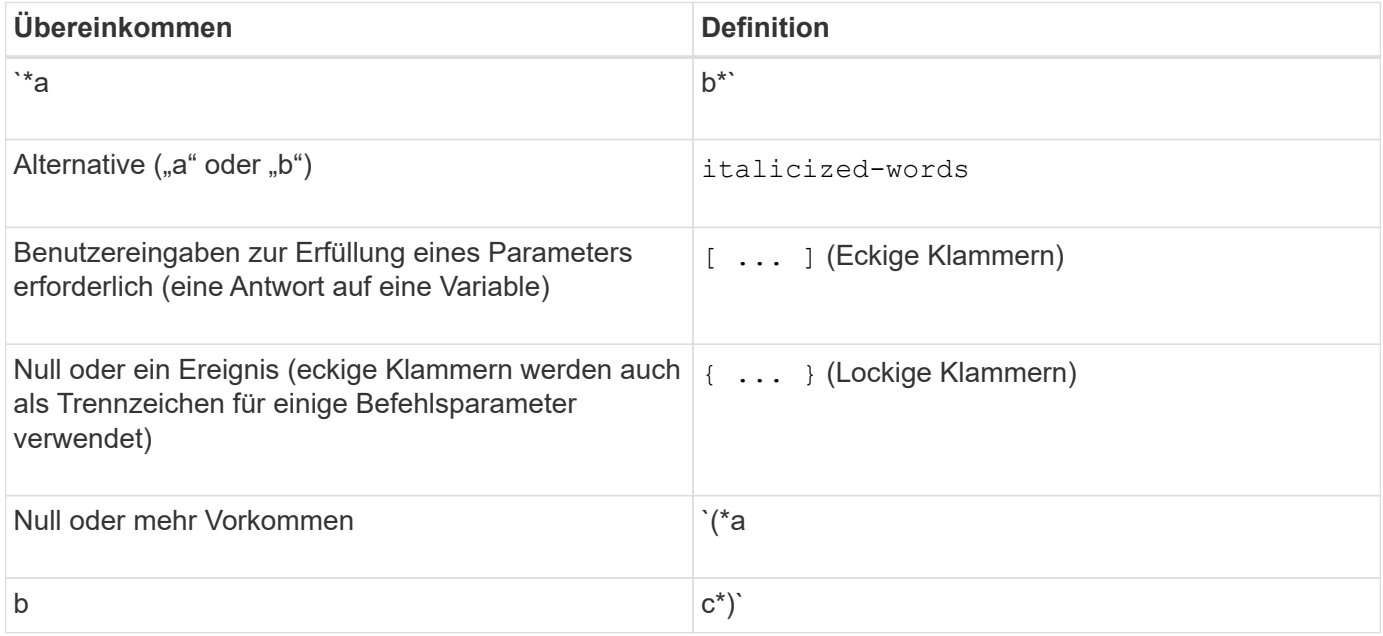

In der folgenden Tabelle sind die wiederkehrenden Syntaxparameter und die Werte aufgeführt, die Sie mit den wiederkehrenden Syntax-Parametern verwenden können.

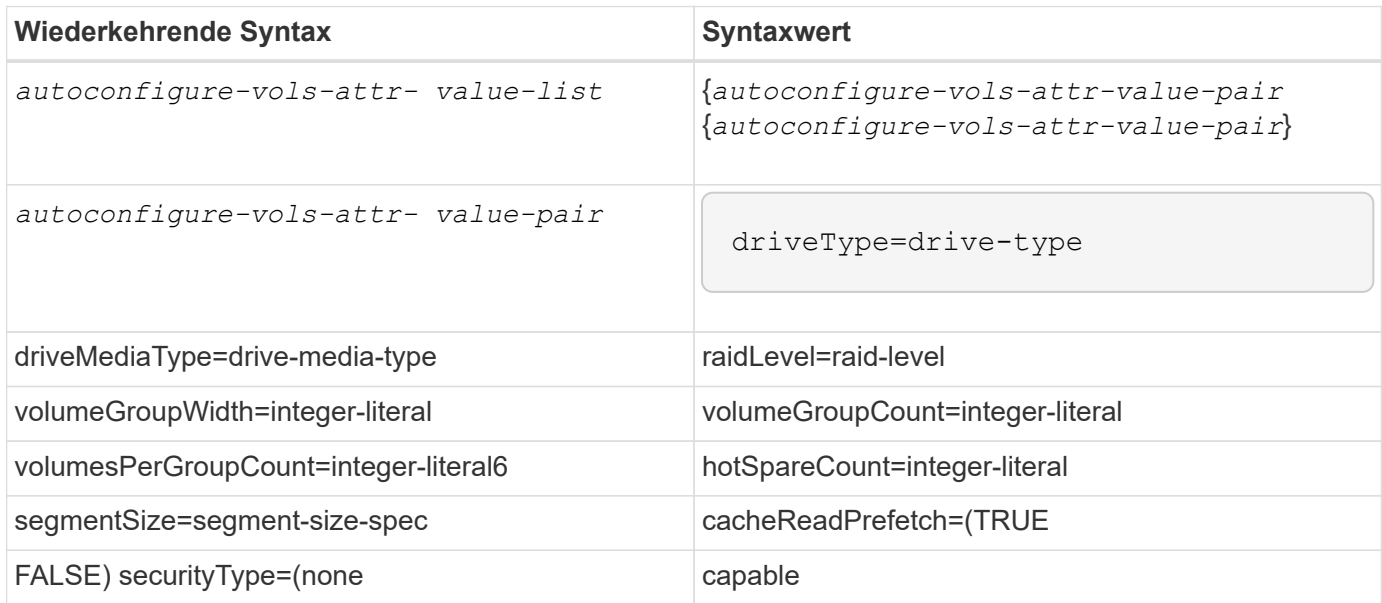

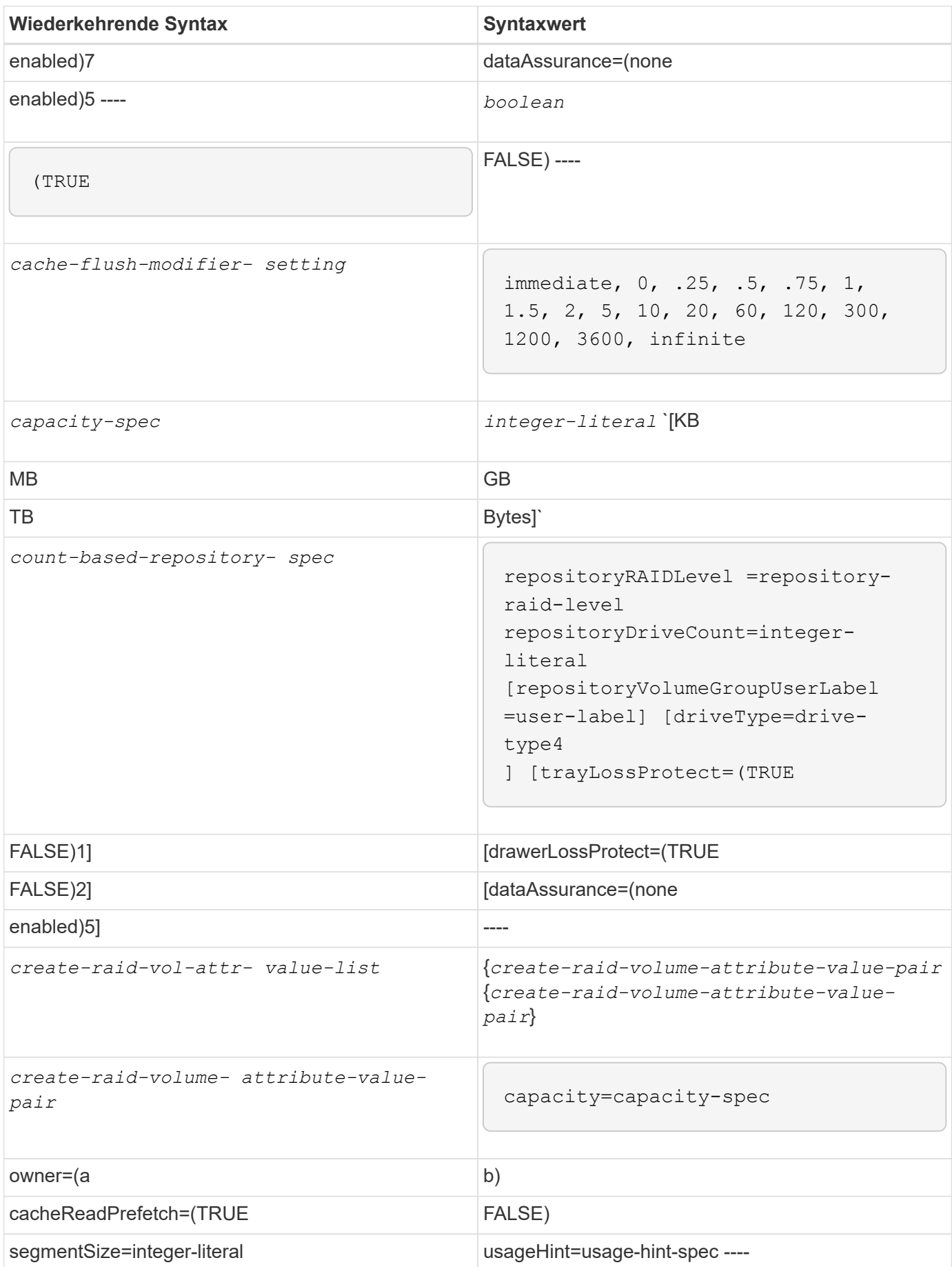

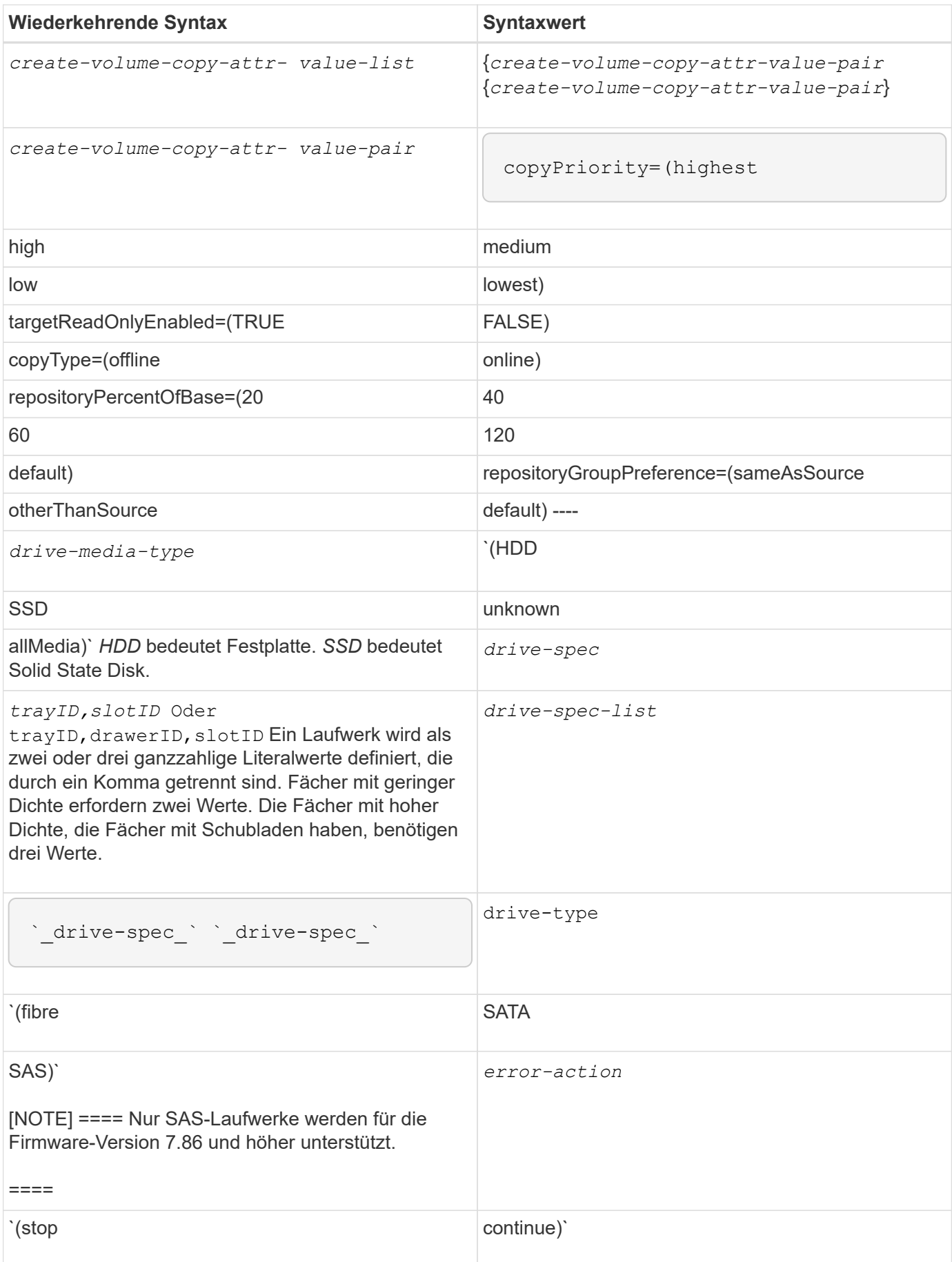

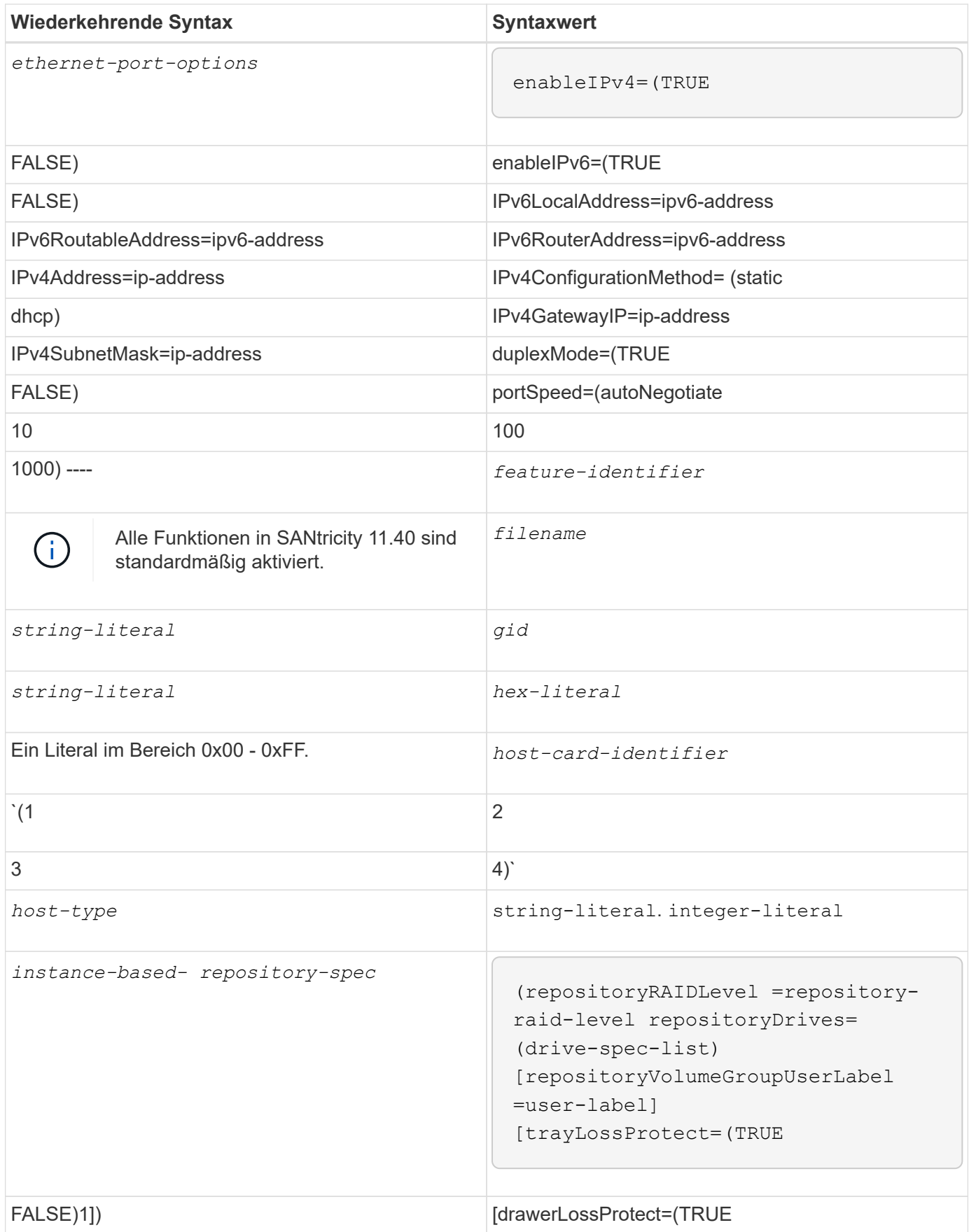

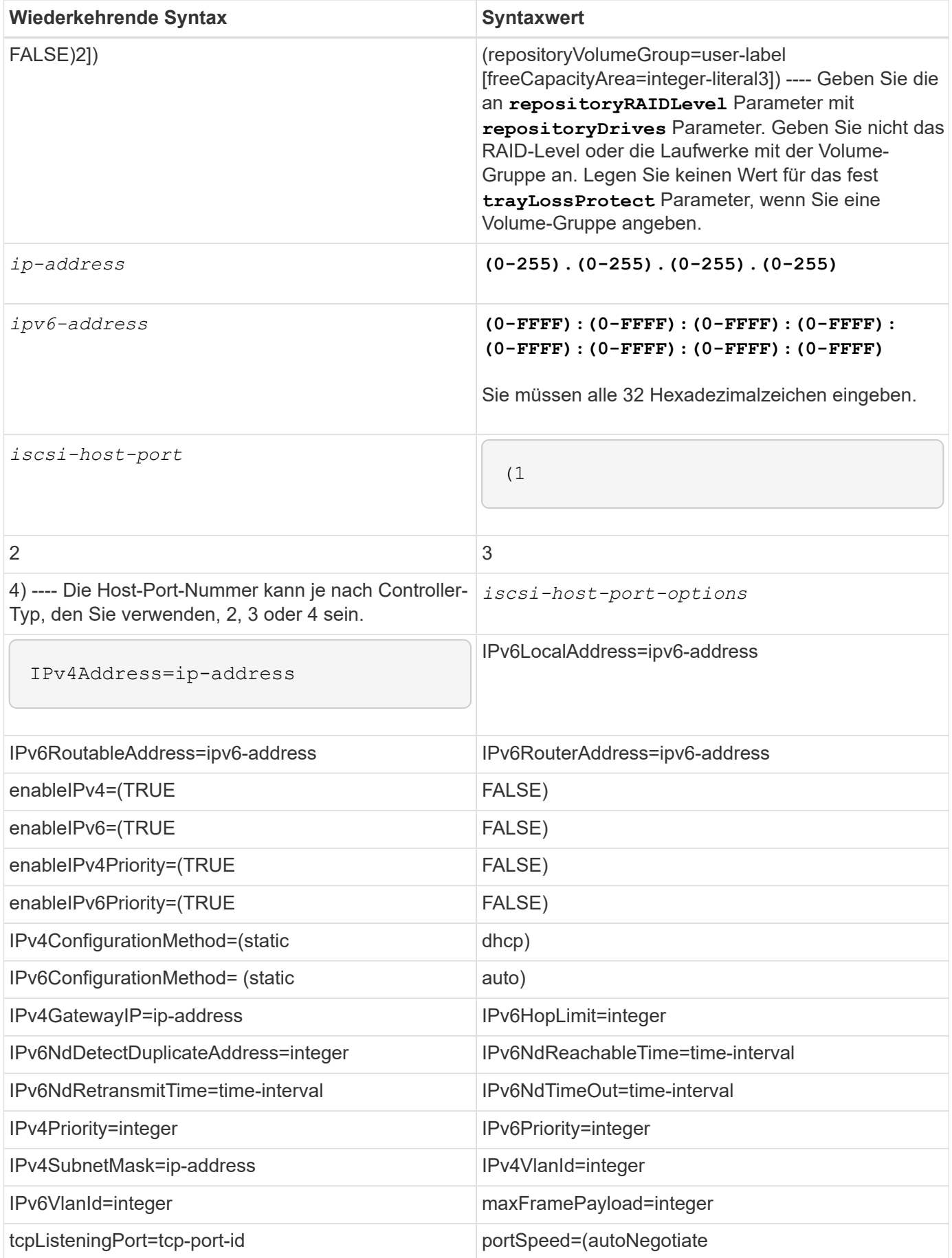

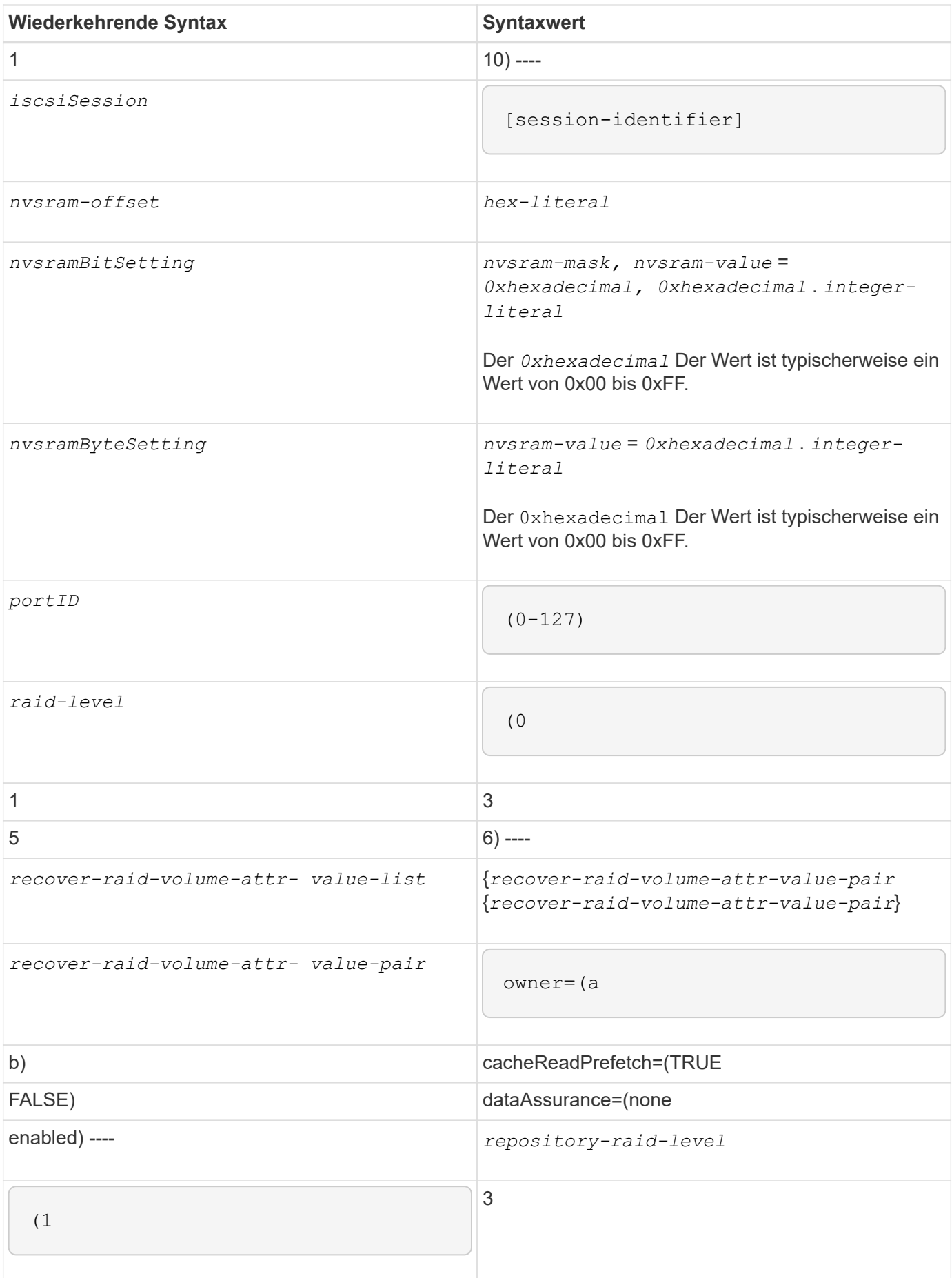

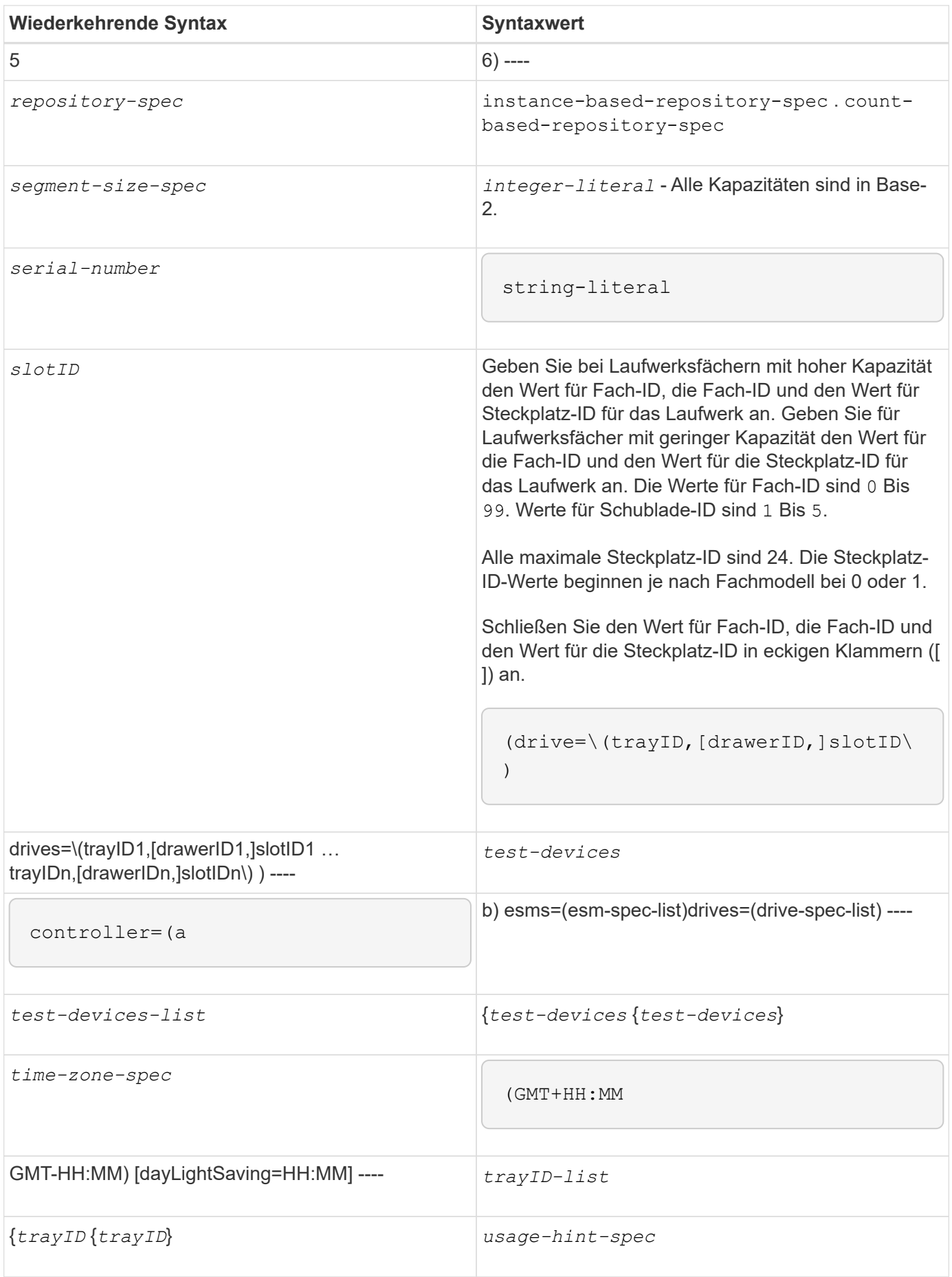

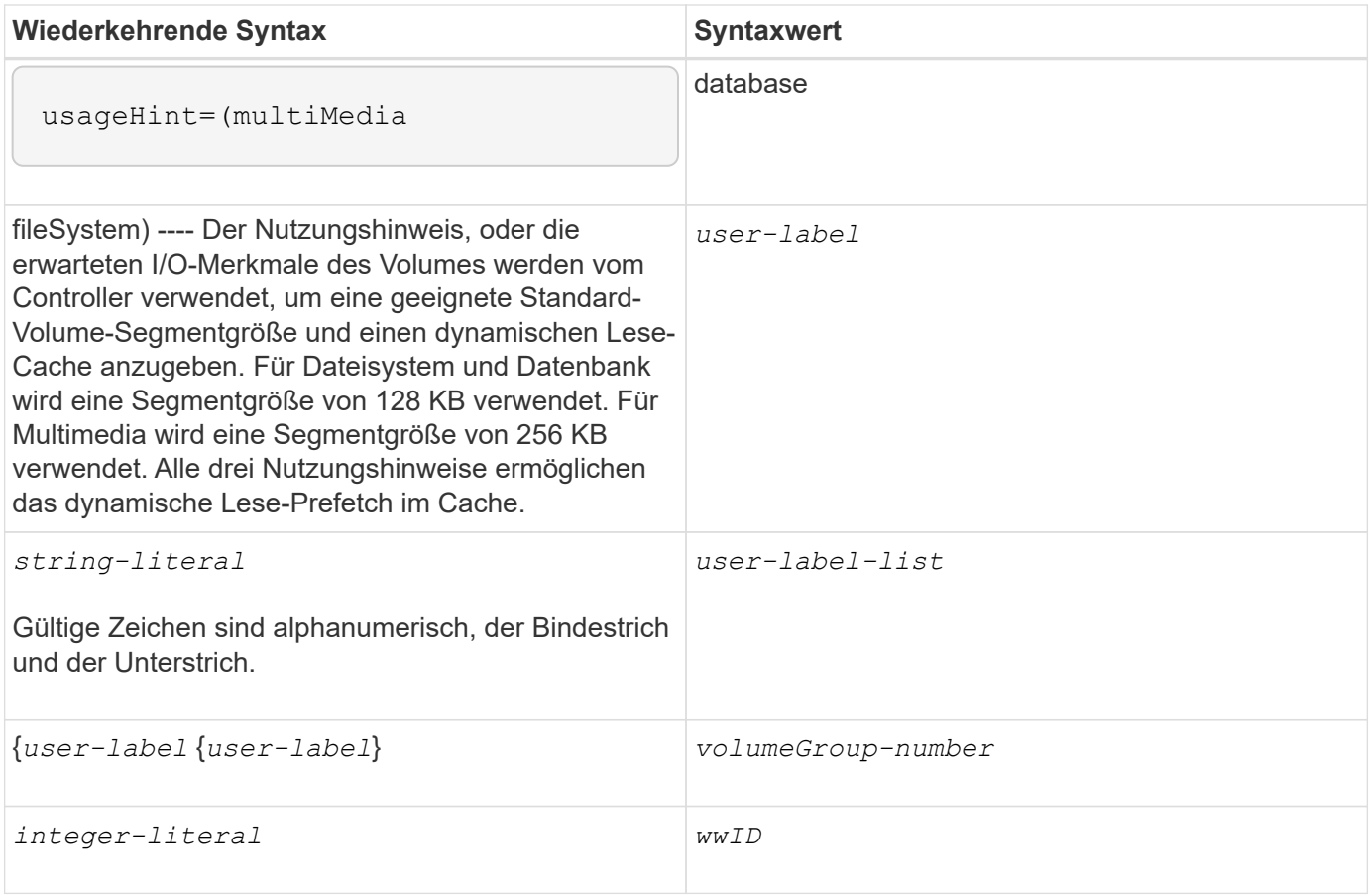

1damit der Schutz vor einem Verlust des Fachs funktioniert, muss Ihre Konfiguration die folgenden Richtlinien einhalten:

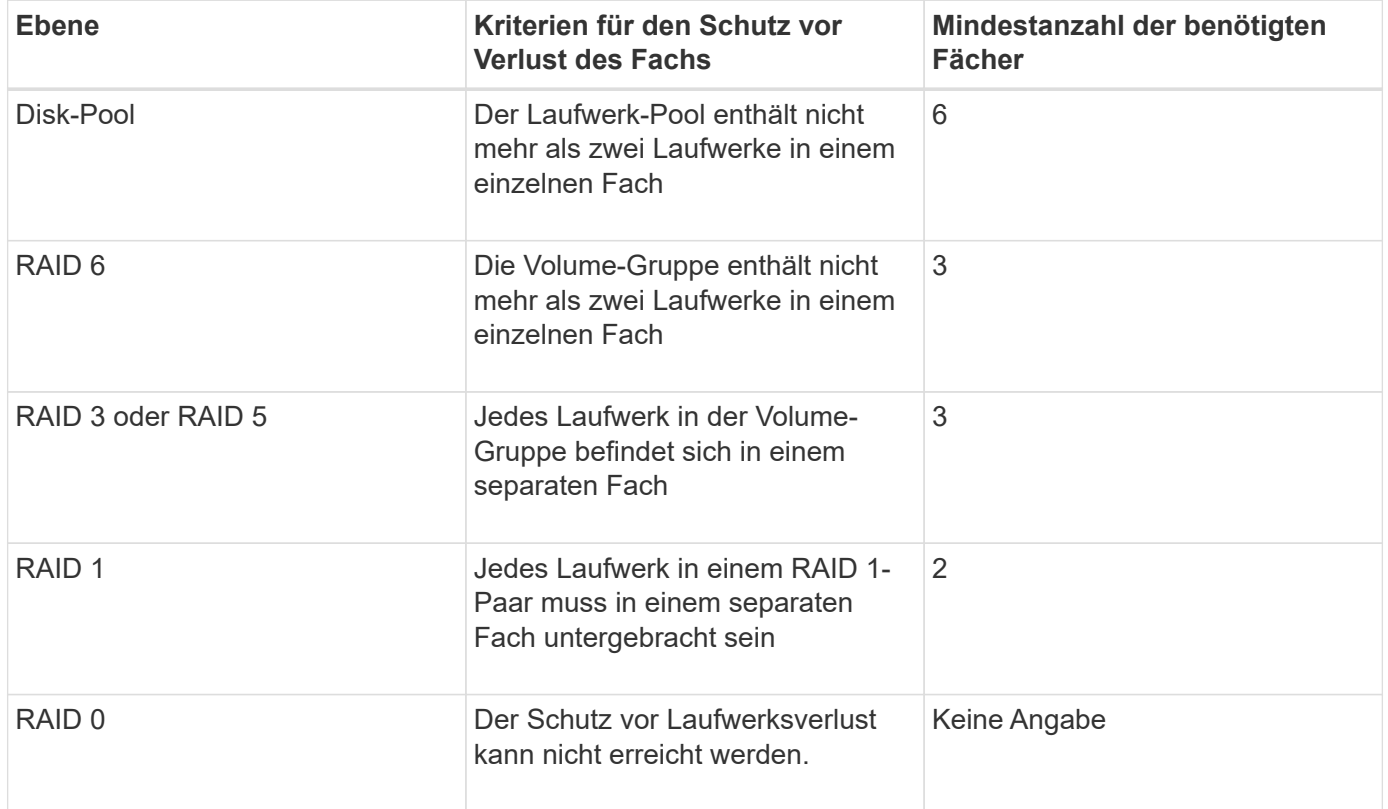

2damit Schubladenschutz funktioniert, muss Ihre Konfiguration die folgenden Richtlinien einhalten:

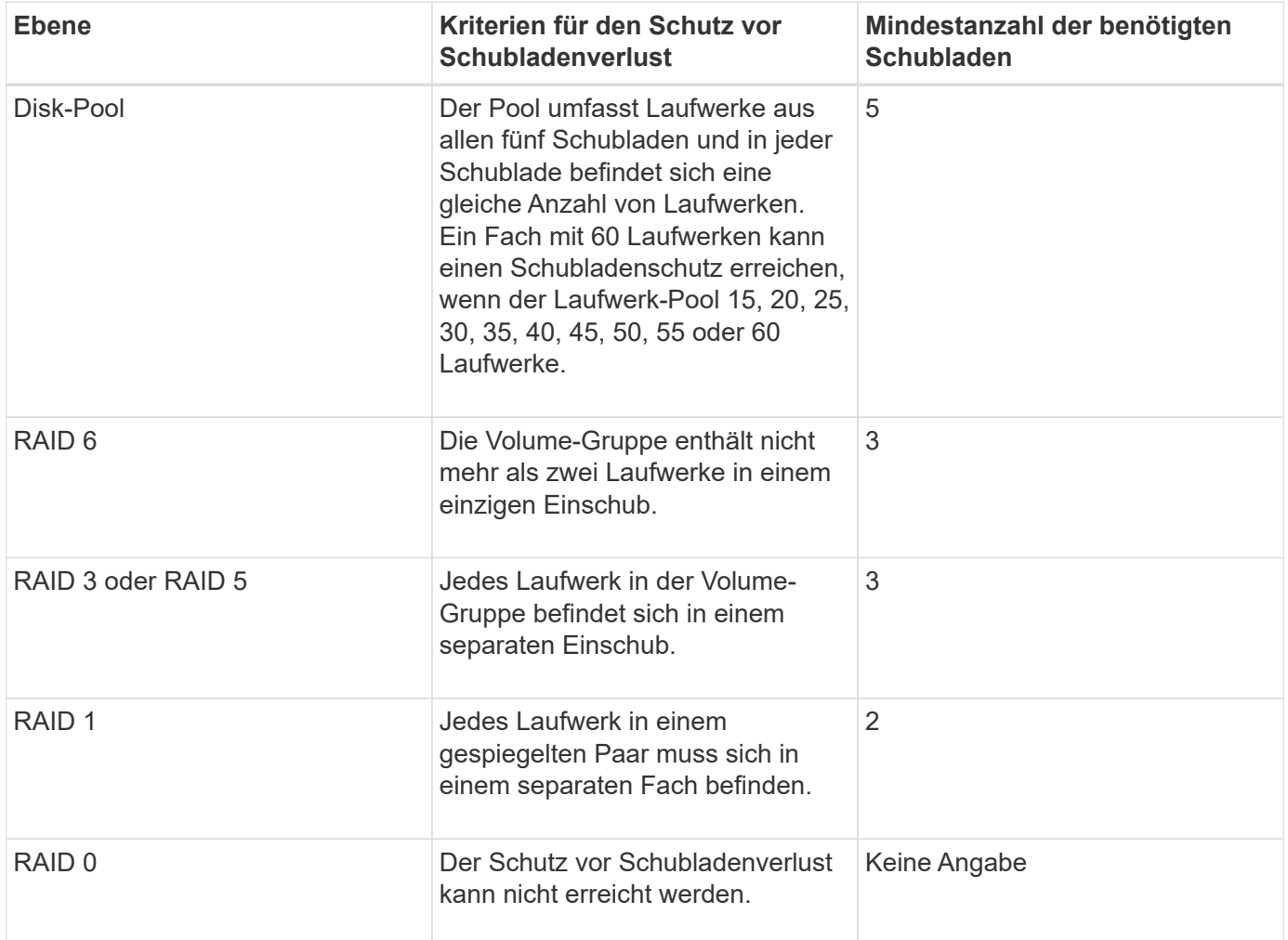

Wenn Sie eine Speicherarray-Konfiguration haben, in der eine Volume-Gruppe mehrere Fächer umfasst, müssen Sie sicherstellen, dass die Einstellung für den Schutz vor Schubladenverlust mit der Einstellung zum Schutz vor Laufwerksverlusten funktioniert. Sie können einen Schubladenschutz ohne Schutz gegen Schubladenverlust haben. Sie können keinen Schutz gegen Schubladenverlust ohne Schubladenverlust haben. Wenn der **trayLossProtect** Und das **drawerLossProtect** Parameter sind nicht auf den gleichen Wert gesetzt, das Speicherarray gibt eine Fehlermeldung aus, und eine Speicherarray-Konfiguration wird nicht erstellt.

3 um festzustellen, ob ein freier Kapazitätsbereich vorhanden ist, führen Sie den aus show volumeGroup Befehl.

4 das Standardlaufwerk (Laufwerkstyp) ist SAS.

Der **driveType** Parameter ist nicht erforderlich, wenn sich nur ein Laufwerkstyp im Speicher-Array befindet. Wenn Sie den verwenden **driveType** Parameter. Sie müssen außerdem den verwenden **hotSpareCount** Und das **volumeGroupWidth** Parameter.

5 Am **dataAssurance** Der Parameter bezieht sich auf die Data Assurance (da)-Funktion.

Die Data Assurance (da)-Funktion erhöht die Datenintegrität im gesamten Storage-System. DA ermöglicht es dem Storage-Array, nach Fehlern zu suchen, die auftreten können, wenn Daten zwischen Hosts und Laufwerken verschoben werden. Wenn diese Funktion aktiviert ist, hängt das Speicherarray die

Fehlerprüfungscodes (auch zyklische Redundanzprüfungen oder CRCs genannt) an jeden Datenblock im Volume an. Nach dem Verschieben eines Datenblocks ermittelt das Speicher-Array anhand dieser CRC-Codes, ob während der Übertragung Fehler aufgetreten sind. Potenziell beschädigte Daten werden weder auf Festplatte geschrieben noch an den Host zurückgegeben.

Wenn Sie die da-Funktion verwenden möchten, beginnen Sie mit einem Pool oder einer Volume-Gruppe, der nur Laufwerke enthält, die da unterstützen. Erstellen Sie dann da-fähige Volumes. Ordnen Sie diese dafähigen Volumes schließlich dem Host mithilfe einer E/A-Schnittstelle zu, die für da geeignet ist. Zu den I/O-Schnittstellen, die da unterstützen, gehören Fibre Channel, SAS und iSER over InfiniBand (iSCSI-Erweiterungen für RDMA/IB). DA wird nicht durch iSCSI über Ethernet oder durch die SRP über InfiniBand unterstützt.

> Wenn alle erforderliche Hardware und die I/O-Schnittstelle als da-fähig sind, können Sie den einstellen **dataAssurance** Parameter an enabled Und dann mit bestimmten Operationen da verwenden. Sie können beispielsweise eine Volume-Gruppe mit da-fähigen Laufwerken erstellen und anschließend ein Volume in dieser Volume-Gruppe erstellen, die für da aktiviert ist. Andere Vorgänge, bei denen ein DA-fähiges Volume verwendet wird, verfügen über Optionen zur Unterstützung der da-Funktion.

6 Am **volumesPerGroupCount** Parameter ist die Anzahl der Volumes mit gleicher Kapazität pro Volume-Gruppe.

7 Am **securityType** Mit diesem Parameter können Sie die Sicherheitseinstellung für eine von Ihnen erstellte Volume-Gruppe festlegen. Alle Volumes sind auch auf die von Ihnen gewählte Sicherheitseinstellung eingestellt. Zu den verfügbaren Optionen zum Einstellen der Sicherheitseinstellungen gehören:

- none die Volume-Gruppe ist nicht sicher.
- capable die Volume-Gruppe ist sicherheitsfähig, die Sicherheit wurde jedoch nicht aktiviert.
- enabled die Volume-Gruppe ist mit Sicherheit aktiviert.

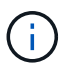

 $(i)$ 

Ein Sicherheitsschlüssel für das Speicher-Array muss bereits erstellt werden, wenn Sie festlegen möchten **securityType=enabled**. (Verwenden Sie zum Erstellen eines Sicherheitsschlüssels für ein Speicherarray den create storageArray securityKey Befehl.)

## **Namenskonventionen**

- Namen können maximal 30 Zeichen lang sein.
- Sie können eine beliebige Kombination aus alphanumerischen Zeichen, Bindestriche und Unterstrichen für die Namen der folgenden Komponenten verwenden:
	- Storage-Arrays durchführt
	- Hostgruppen
	- Hosts
	- Volume-Gruppen
	- Dynamic Disk Pools
	- Volumes
	- HBA-Host-Ports
- Sie müssen eindeutige Namen verwenden. Wenn Sie keine eindeutigen Namen verwenden, gibt die Controller-Firmware einen Fehler aus.
- Wenn der Name mehrere Wörter, Bindestriche oder Unterstriche enthält, müssen Sie den Namen in doppelte Anführungszeichen ("` `") einschließen. In einigen Verwendungen müssen Sie auch den Namen mit eckigen Klammern umgeben ([ ]). Die Beschreibung der einzelnen Parameter gibt an, ob Sie einen Parameter in doppelte Anführungszeichen, eckige Klammern oder beide einschließen müssen.
- Die Zeichenfolge für das Namenszeichen darf keine neue Zeile enthalten.
- Unter Windows-Betriebssystemen müssen Sie den Namen neben anderen Trennzeichen zwischen zwei umgekehrten Schrägstrichen (\\) umschließen. Der folgende Name wird beispielsweise in einem Befehl verwendet, der unter einem Windows-Betriebssystem ausgeführt wird:

```
[\"Engineering\"]
```
• Bei einem UNIX-Betriebssystem und bei Verwendung in einer Skriptdatei wird der Name wie im folgenden Beispiel angezeigt:

["Engineering"]

• Wenn Sie einen World Wide Identifier (WWID) eines HBA-Host-Ports eingeben, müssen Sie bei einigen Anwendungen die WWID mit doppelten Anführungszeichen umschließen. Bei anderen Anwendungen müssen Sie die WWID mit Winkelklammern umschließen (<>). Die Beschreibung des WWID-Parameters gibt an, ob Sie die WWID in doppelte Anführungszeichen oder Winkelklammern einschließen müssen.

#### **Eingabe numerischer Namen**

Wenn die Speicherverwaltungssoftware ein Speicher-Array automatisch konfiguriert, weist die Speicherverwaltungssoftware Namen zu, die aus numerischen Zeichen bestehen. Namen, die nur aus numerischen Zeichen bestehen, sind gültige Namen. Numerische Zeichennamen müssen jedoch anders behandelt werden als Namen, die mit alphabetischen Zeichen beginnen.

- Namen, die nur Zahlen sind, z. B. 1 oder 2
- Namen, die mit einer Zahl beginnen, z. B. 1Disk oder 32Volume
- $[\n\vee$ "1\"]
- $[\Upsilon_1 \cup \Sigma_2]$

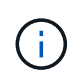

Wenn Sie Zweifel an der Gültigkeit eines Namens haben, verwenden Sie sowohl doppelte Anführungszeichen als auch eckige Klammern. Die Verwendung beider Funktionen stellt sicher, dass der Name funktioniert und keine Probleme bei der Verarbeitung verursacht.

## **Formatregeln**

#### **Formatieren von Regeln für CLI-Befehle**

Doppelte Anführungszeichen (" "), die als Teil eines Namens oder Labels verwendet werden, müssen bei der Ausführung der CLI-Befehle und der Skriptbefehle auf einem Windows-, Linux- oder Solaris-Betriebssystem besonders berücksichtigt werden.

Wenn doppelte Anführungszeichen (" ") Teil eines Namens oder Wertes sind, müssen Sie vor jedem doppelten Anführungszeichen einen umgekehrten Schrägstrich (\) einfügen.

Beispiel:

```
-c "set storageArray userLabel=\"Engineering\";"
```
In diesem Beispiel ist "Engineering" der Name des Speicher-Arrays.

Ein zweites Beispiel ist:

 $-n \ \Upsilon''My\Upsilon''$  Array

In diesem Beispiel ist "My"\_Array der Name des Speicher-Arrays.

In einem Skriptbefehl können keine doppelten Anführungszeichen (") als Teil einer Zeichenkette (auch als Zeichenfolge wörtlich bezeichnet) verwendet werden. Sie können beispielsweise den folgenden String nicht eingeben, um den Namen des Speicher-Arrays auf "Finanzen"-Array zu setzen:

-c "set storageArray userLabel=\"\"Finance\"Array\";"

Wenn Sie in einem Windows-Betriebssystem keine doppelten Anführungszeichen (") um einen Namen verwenden, müssen Sie vor jedem speziellen Skriptzeichen ein Caret ( ^ ) einfügen. Sonderzeichen sind ^, <  $und$   $\geq$ .

Legen Sie bei Verwendung mit den Terminals ein Caret vor jedem speziellen Skriptzeichen ein -n, -o, -f, und -p. Um beispielsweise CLI>CLIENT für das Speicherarray anzugeben, geben Sie diese Zeichenfolge ein:

```
-n CLI^>CLIENT
```
Fügen Sie ein Caret (^) vor jedem speziellen Skript-Zeichen ein, wenn es in einem Zeichenstring wörtlich in einem Skriptbefehl verwendet wird. Um beispielsweise den Namen eines Speicherarrays in "FINANZEN" zu ändern, geben Sie die folgende Zeichenfolge ein:

-c "set storageArray userLabel=\"FINANCE\_^|\_PAYROLL\";"

Wenn Sie SMcli-Befehle an der Eingabeaufforderung eingeben, wird ein zusätzlicher umgekehrter Schrägstrich angezeigt (\) Zeichen ist als Escape-Zeichen im Dateipfadnamen einer ein- oder Ausgabedatei bei Verwendung des Windows-Betriebssystems erforderlich. Der zusätzliche umgekehrter Schrägstrich (\) Muss bei der Verwendung von SMcli im sicheren HTTPS-Modus enthalten sein, indem die Option -U zur Angabe eines Benutzer für die rollenbasierte Zugriffsverwaltung bereitgestellt wird. **Beispiel:**

C:\\dir\\subdir\\filename

#### **Formatregeln für Skriptbefehle**

÷.

Die Syntax, die für einen bestimmten Skriptbefehl eindeutig ist, wird im Abschnitt Hinweise am Ende der Befehlsbeschreibung jedes Skripts erläutert.

**Groß-/Kleinschreibung** — die Skriptbefehle sind nicht von Groß- und Kleinschreibung abhängig. Sie können die Skriptbefehle in Kleinbuchstaben, Großbuchstaben oder gemischten Groß-/Kleinschreibung eingeben. (In den folgenden Befehlsbeschreibungen kann der gemischte Fall als Hilfe beim Lesen der Befehlsnamen und bei der Erläuterung des Zwecks des Befehls verwendet werden.)

**Leerzeichen** — Sie müssen Leerzeichen in die Skriptbefehle eingeben, wie sie in den Befehlsbeschreibungen angezeigt werden.

**Eckige Klammern** — eckige Klammern werden auf zwei Arten verwendet:

- Als Teil der Befehlssyntax.
- Um anzugeben, dass die Parameter optional sind. Die Beschreibung der einzelnen Parameter gibt an, ob Sie einen Parameterwert in eckige Klammern setzen müssen.

**Klammern** — Klammern in der Befehlssyntax enthalten bestimmte Auswahlmöglichkeiten für einen Parameter. Wenn Sie den Parameter verwenden möchten, müssen Sie einen der in Klammern enthaltenen Werte eingeben. In der Regel fügen Sie keine Klammern in einen Skript-Befehl ein. In einigen Fällen müssen Sie jedoch bei Eingabe von Listen die Liste in Klammern einschließen. Eine solche Liste kann eine Liste der Fach-ID-Werte und Steckplatz-ID-Werte sein. Die Beschreibung der einzelnen Parameter gibt Ihnen an, ob Sie einen Parameterwert in Klammern setzen müssen.

**Vertikale Balken** — Vertikale Balken in einem Skript-Befehl geben "oder" an und trennen die gültigen Werte für den Parameter. Beispiel: Die Syntax für das raidLevel Der Parameter in der Befehlsbeschreibung wird wie folgt angezeigt:

raidLevel= $(0 | 1 | 3 | 5 | 6)$ 

Um die zu verwenden raidLevel Geben Sie diesen Wert ein, um RAID-Level 5 festzulegen:

raidLevel=5

**Laufwerkspositionen** — die CLI-Befehle zur Identifikation von Laufwerkpositionen unterstützen sowohl Laufwerksfächer mit hoher Kapazität als auch Laufwerksfächer mit geringer Kapazität. Ein Laufwerksfach mit hoher Kapazität verfügt über Schubladen, die die Laufwerke halten. Die Schubladen ziehen aus dem

Laufwerksfach, um Zugriff auf die Laufwerke zu ermöglichen. Ein Laufwerksfach mit geringer Kapazität verfügt nicht über Schubladen. Bei einem Laufwerksfach mit hoher Kapazität müssen Sie die Kennung (ID) des Laufwerksfachs, die ID des Fachs und die ID des Steckplatzes, in dem sich ein Laufwerk befindet, angeben. Bei einem Laufwerksfach mit niedriger Kapazität müssen Sie nur die ID des Laufwerksfachs und die ID des Steckplatzes angeben, in dem sich ein Laufwerk befindet. Bei einem Laufwerksfach mit geringer Kapazität kann eine andere Methode zur Ermittlung eines Speicherorts für ein Laufwerk die ID des Laufwerksfachs angeben, die ID des Fachs auf 0 setzen und die ID des Steckplatzes angeben, in dem sich ein Laufwerk befindet. Trennen Sie die ID-Werte durch ein Komma. Wenn Sie mehrere ID-Werte eingeben, trennen Sie jeden Satz von Werten mit einem Leerzeichen.

Es gibt zwei Konventionen zum Angeben von Laufwerken in der CLI. Das Übereinkommen, das Sie verwenden sollten, wird in jedem Befehl angegeben. Ein Übereinkommen verwendet ein Gleichheitszeichen und Klammern:

```
  drive=\(trayID,[drawerID,]slotID\)
```
Der zweite Kongress verwendet kein Gleichheitszeichen, sondern ein Paar geschweifte Klammern um die angegebenen Laufwerke:

```
drive \[trayID, [drawerID, ]slotID\]
```
Hier einige Beispiele mit Klammern:

```
(1,1 1,2 1,3 1,4 2,1 2,2 2,3 2,4)
```
Oder, für ein Laufwerksfach mit hoher Kapazität, das Beispiel:

 $(1,1,1\ 1,2,2\ 1,3,3\ 1,4,4\ 2,1,1\ 2,2,2\ 2,3,3\ 2,4,4)$ 

**Kursiv formatierte Begriffe** — kursiv im Befehl geben Sie einen Wert oder Informationen an, die Sie angeben müssen. Beispiel: Wenn Sie auf den kursiven Begriff stoßen:

\*numberOfDrives\*

Ersetzen Sie den kursiven Begriff durch einen Wert für die Anzahl der Laufwerke, die Sie mit dem Befehl Skript aufnehmen möchten.

**Semikolon** — Script-Befehle müssen mit einem Semikolon enden (;). Sie können mehrere Skriptbefehle in der Befehlszeile oder in einer Skriptdatei eingeben. Zum Beispiel wird ein Semikolon verwendet, um jeden Skriptbefehl in der folgenden Skriptdatei zu trennen.

```
create volume drives=(0, 2, 0, 3, 1, 4, 1, 5, 2, 6, 2, 7) raidLevel=5 userLabel="v1"
capacity=2gb owner=a;
create volume volumeGroup=2 userLabel="v2" capacity=1gb owner=b;
create volume volumeGroup=2 userLabel="v3" capacity=1gb owner=a;
```

```
create volume drives=(0, 4, 0, 5, 1, 6, 1, 7, 2, 8, 2, 9) raidLevel=5 userLabel="v4"
capacity=2gb owner=b;
create volume volumeGroup=3 userLabel="v5" capacity=1gb owner=a;
create volume volumeGroup=3 userLabel="v6" capacity=1gb owner=b;
```
#### **Formatieren von Regeln für CLI-Befehle in Windows PowerShell**

Windows PowerShell ist eine interaktive Scripting Shell, die Zugriff auf Befehlszeilen-Tools bietet. Windows PowerShell verbessert die Windows Befehlsaufforderung mit einem stabileren Satz von Befehlen und Scripting-Funktion. In Windows PowerShell können Sie alle CLI- und Skriptbefehle ausführen. Die Windows PowerShell umfasst jedoch einige besondere Formatierungsanforderungen. Die Anforderungen sind:

- Beginnen Sie alle SMcli-Befehle mit einem Punkt und einem Schrägstrich (./)
- SMcli Wrapper muss als ausführbarer Befehl mit der Erweiterung .exe (SMcli.exe) identifiziert werden.
- Skript-Befehl in einzelne Anführungszeichen einschließen (' ')
- Doppelte Anführungszeichen, die Teil eines Namens, Dateipfads oder Werts sind, müssen vor jedem doppelten Anführungszeichen (\") einen umgekehrten Schrägstrich aufweisen.

Nachfolgend ein Beispiel eines CLI-Befehls zum Erstellen eines Speicher-Array-Namens in Windows PowerShell. Beachten Sie, dass die einzelnen Anführungszeichen für den Skriptbefehl als Trennzeichen und die doppelten Anführungszeichen um den Namen des Speicher-Arrays, der als identifiziert wurde, Backslash verwendet werden userLabel In der Befehlssyntax.

```
PS C:\...\StorageManager\client> ./SMcli.exe 123.45.67.88 123.45.67.89
-c 'set storageArray userLabel=\"Engineering\";'
```
Dies ist ein Beispiel für einen CLI-Befehl zur Aktivierung einer Premium-Funktion in Windows PowerShell. Beachten Sie die Verwendung der doppelten Anführungszeichen für Backslash vor dem Dateipfad zum Premium Feature Key.

```
PS C:\...\StorageManager\client> ./SMcli.exe 123.45.67.88 123.45.67.89
-c 'enable storageArray feature file=\"C:\licenseKey.bin\";'
```
In den vorherigen Beispielen werden sowohl Großbuchstaben als auch Kleinbuchstaben verwendet. Diese Verwendung soll klarmachen, wie die Befehle formatiert werden. Windows PowerShell ist jedoch nicht zwischen Groß- und Kleinschreibung zu beachten und erfordert keine speziellen Anwendungsfälle.

## **Detaillierte Fehlerberichterstellung**

Die von einem CLI aufgetretenen Fehler erfassten Daten werden in eine Datei geschrieben. Eine detaillierte Fehlerberichterstellung unter der CLI funktioniert wie folgt:

- Wenn die CLI die Ausführung von CLI-Befehlen und Skriptbefehlen beenden muss, werden Fehlerdaten erfasst und gespeichert, bevor die CLI beendet wird.
- Die CLI speichert die Fehlerdaten, indem die Daten in einen Standarddateinamen geschrieben werden.
- Die CLI speichert die Daten automatisch in einer Datei. Zum Speichern der Fehlerdaten sind keine speziellen Befehlszeilenoptionen erforderlich.
- Sie müssen keine Aktion ausführen, um die Fehlerdaten in einer Datei zu speichern.
- Die CLI hat keine Vorschrift, um das Überschreiben einer vorhandenen Version der Datei mit Fehlerdaten zu vermeiden.

Bei der Fehlerverarbeitung werden Fehler wie zwei Typen angezeigt:

- Terminal-Fehler oder Syntaxfehler, die Sie eingeben können.
- Ausnahmen, die aufgrund eines Betriebsfehlers auftreten.

Wenn in der CLI eine oder beide Fehlertypen aufgeführt werden, schreibt die CLI Informationen, die den Fehler direkt auf die Kommandozeile beschreiben und setzt einen Rückgabecode ein. Je nach Return-Code kann die CLI auch zusätzliche Informationen darüber schreiben, welches Terminal den Fehler verursacht hat. Die CLI schreibt auch Informationen darüber, was in der Befehlssyntax zu erwarten war, damit Sie alle Syntax-Fehler identifizieren können, die Sie eingegeben haben.

Wenn während der Ausführung eines Befehls eine Ausnahme auftritt, erfasst die CLI den Fehler. Am Ende der Ausführung des Befehls (nachdem die Befehlsinformationen in die Befehlszeile geschrieben wurden) speichert die CLI automatisch die Fehlerinformationen in einer Datei.

Der Name der Datei, in der die Fehlerinformationen gespeichert werden, lautet excprpt.txt. Die CLI versucht, die einzugeben excprpt.txt Datei im Verzeichnis, das von der Systemeigenschaft angegeben wird devmgr.datadir. Wenn die CLI aus irgendeinem Grund die Datei nicht in das von angegebene Verzeichnis legen kann devmgr.datadir, Die CLI speichert die excprpt.txt Datei in demselben Verzeichnis, aus dem die CLI läuft. Sie können den Dateinamen oder den Speicherort nicht ändern. Der excprpt.txt Die Datei wird jedes Mal überschrieben, wenn eine Ausnahme eintritt. Wenn Sie die Informationen im speichern möchten excprpt.txt Datei, Sie müssen die Informationen in eine neue Datei oder ein neues Verzeichnis kopieren.

## **Exit-Status**

In dieser Tabelle werden die Status der Ausgangs-Status, die zurückgegeben werden können, und die Bedeutung jedes Status aufgeführt.

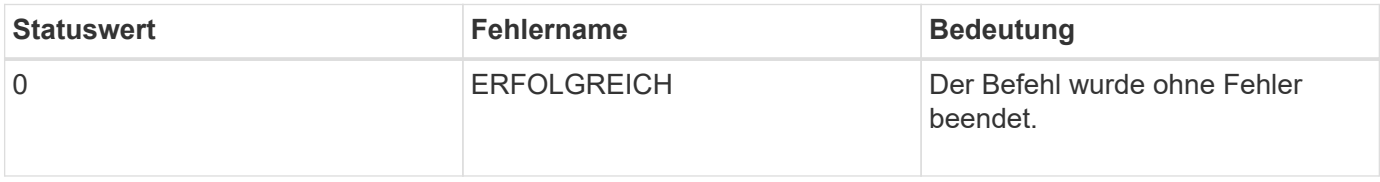

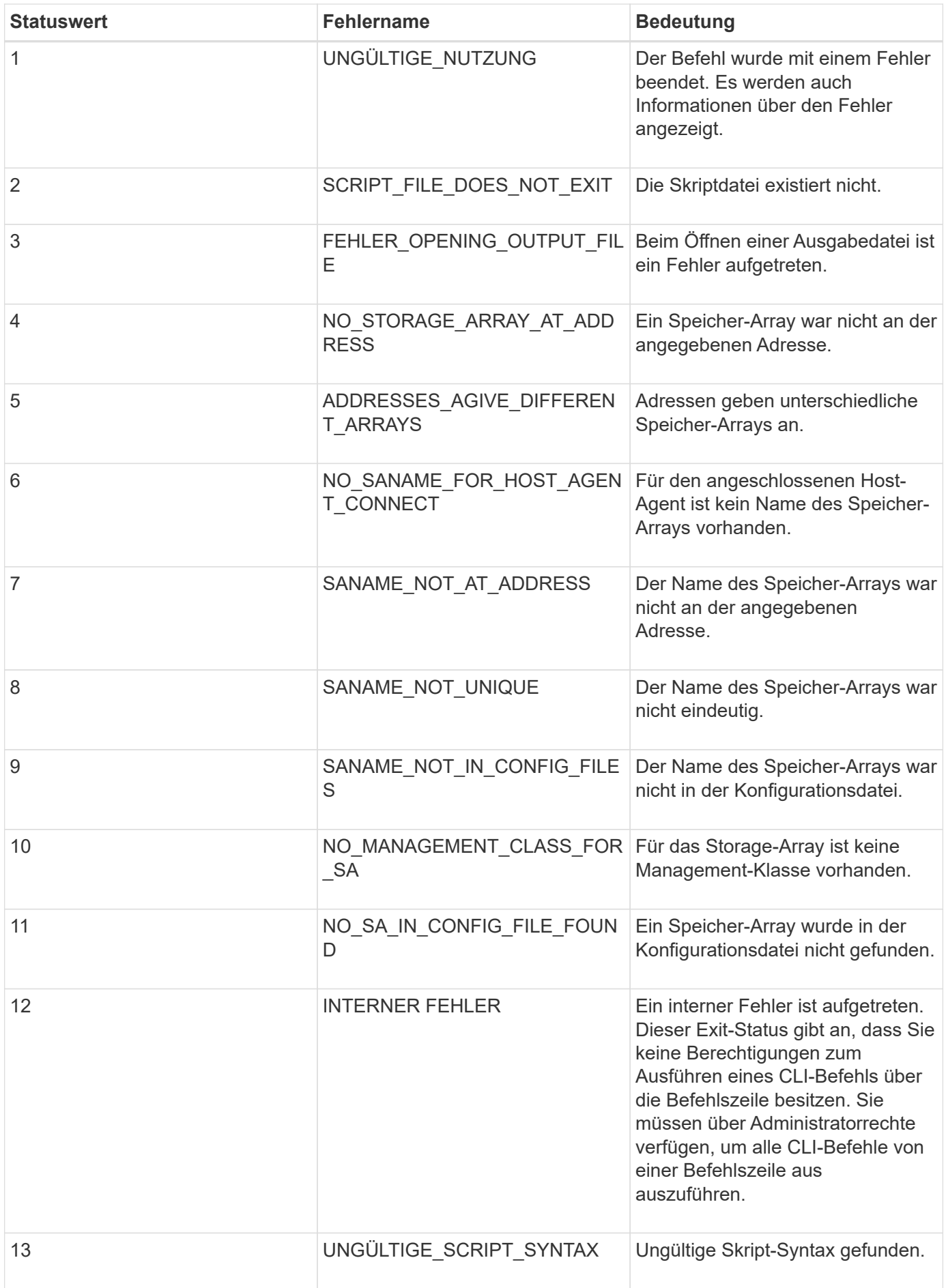

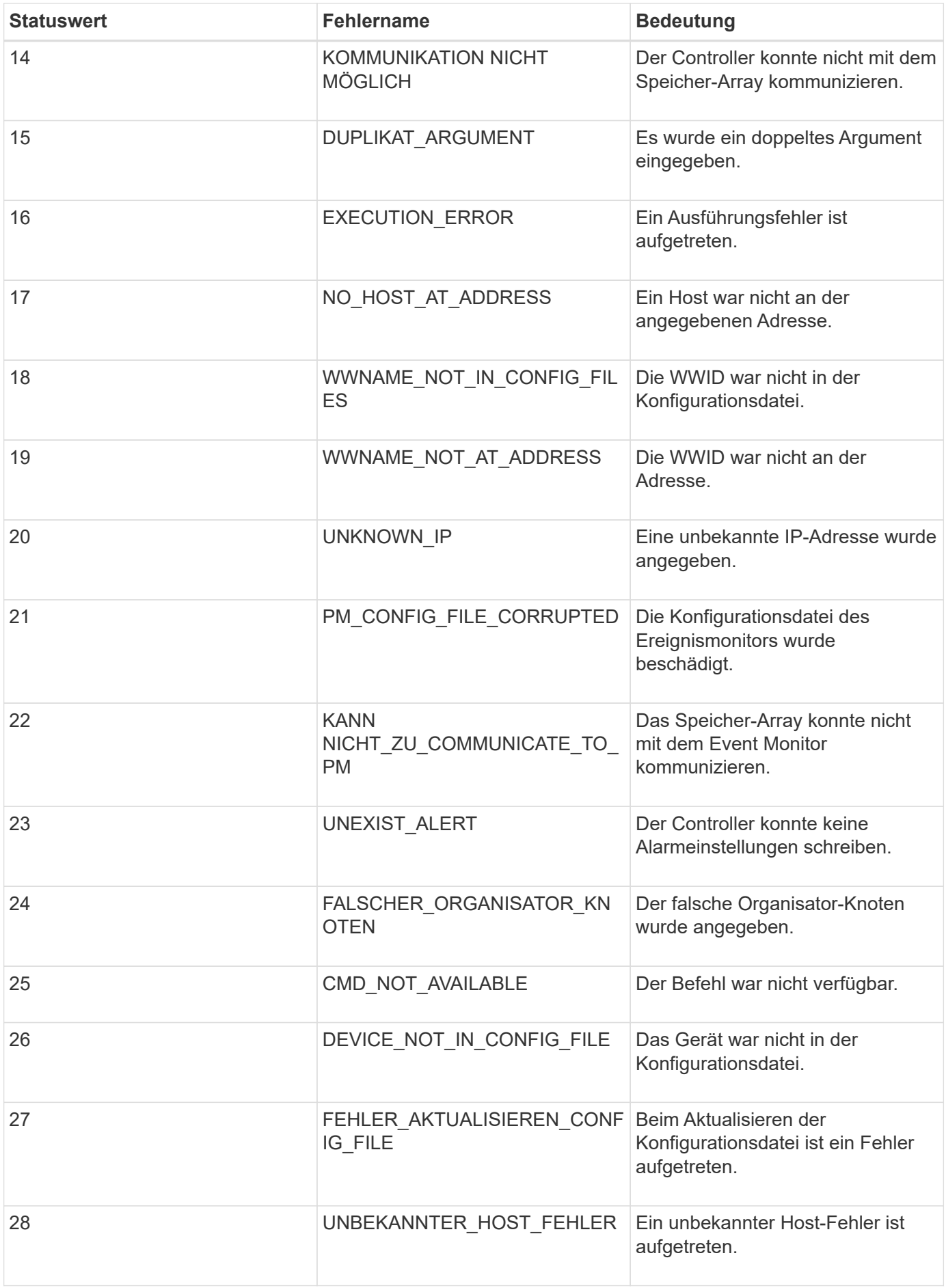

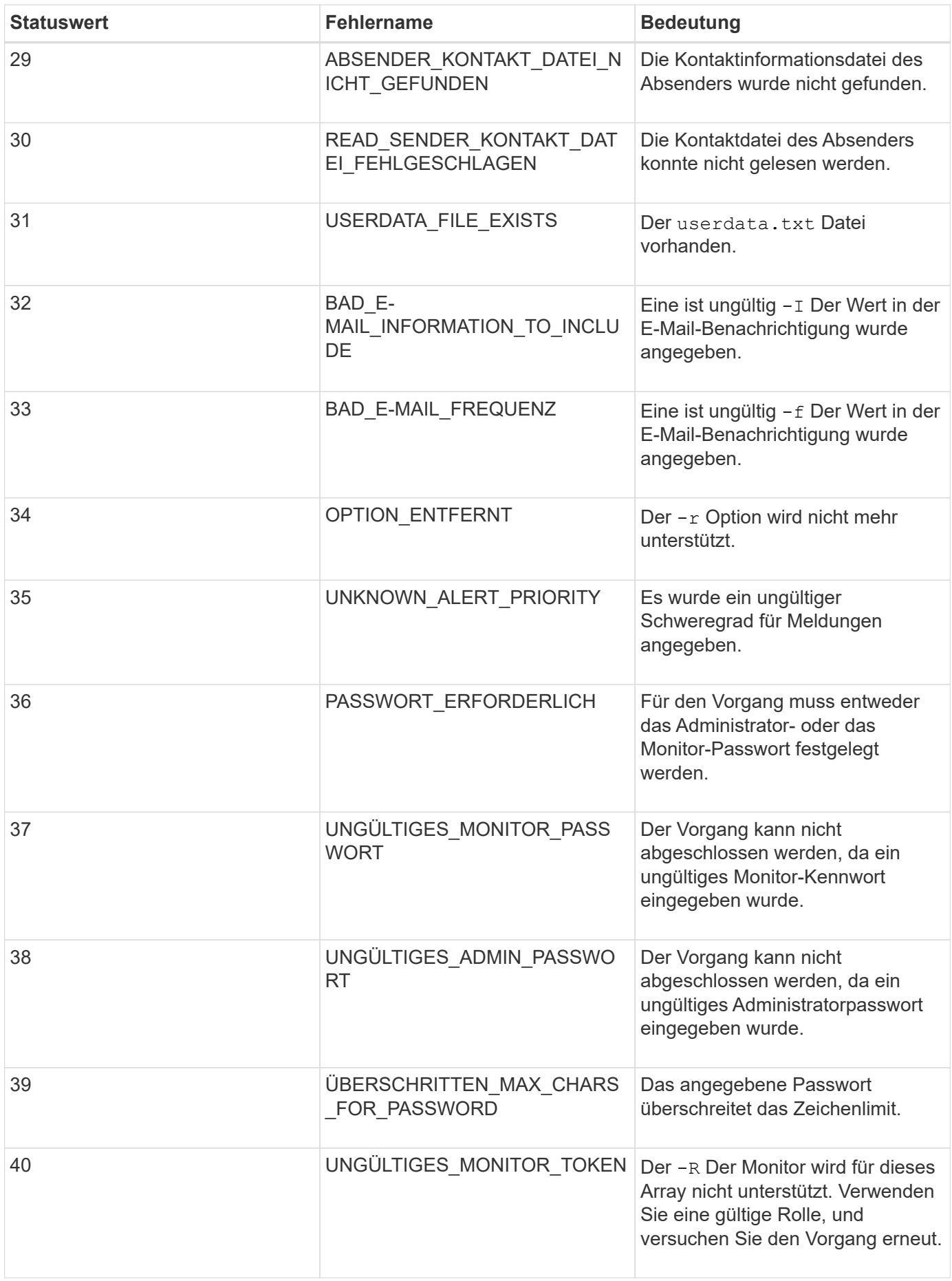

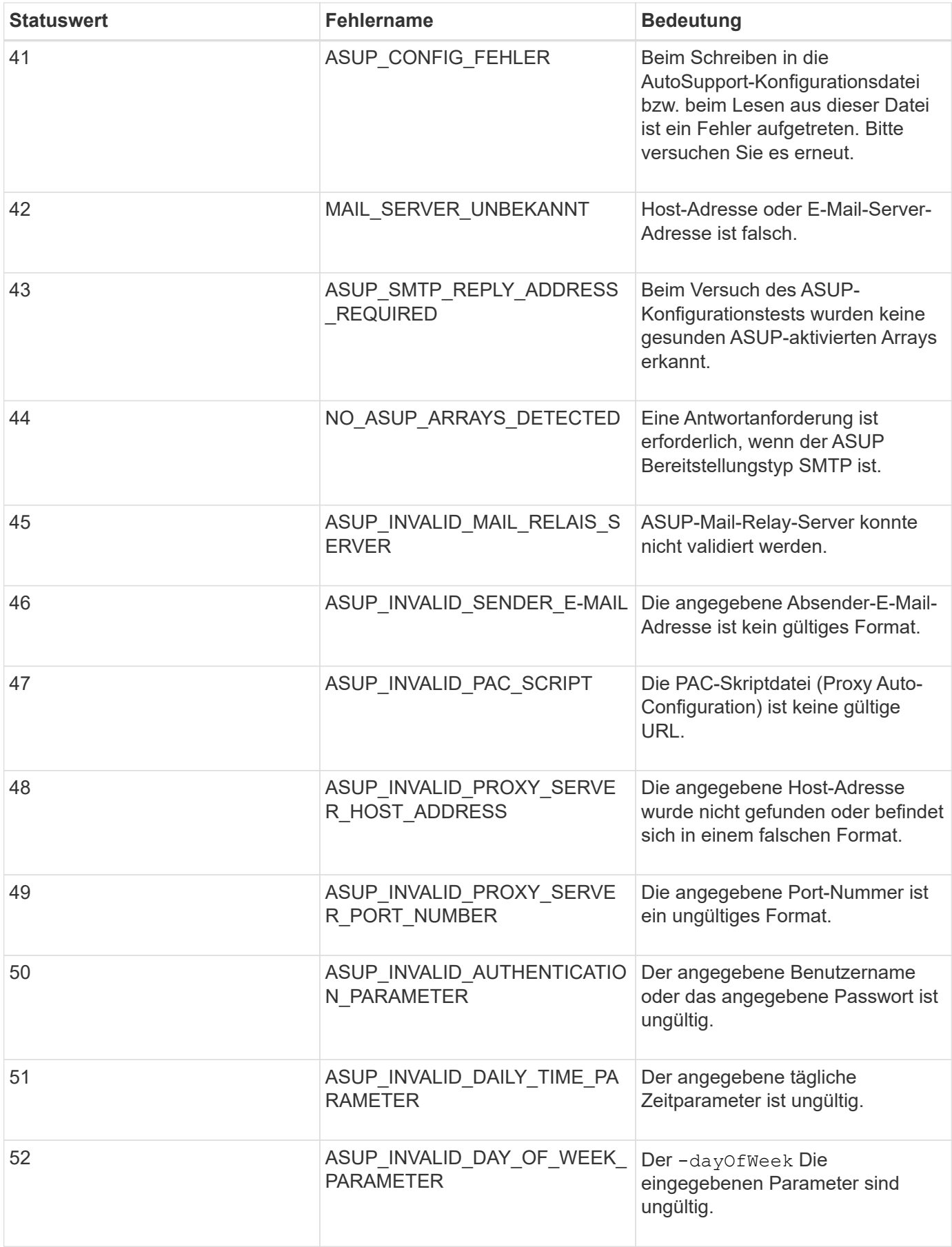

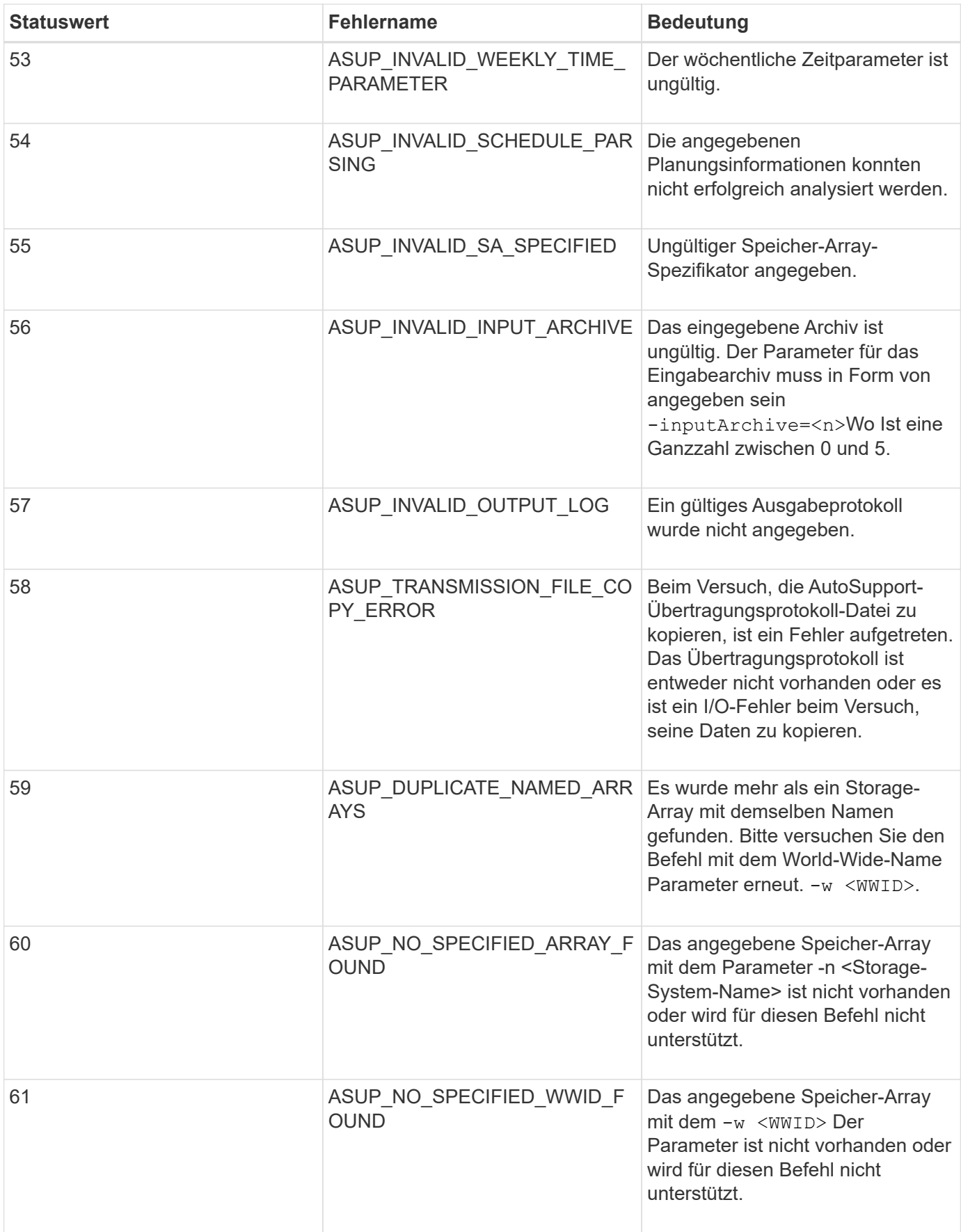

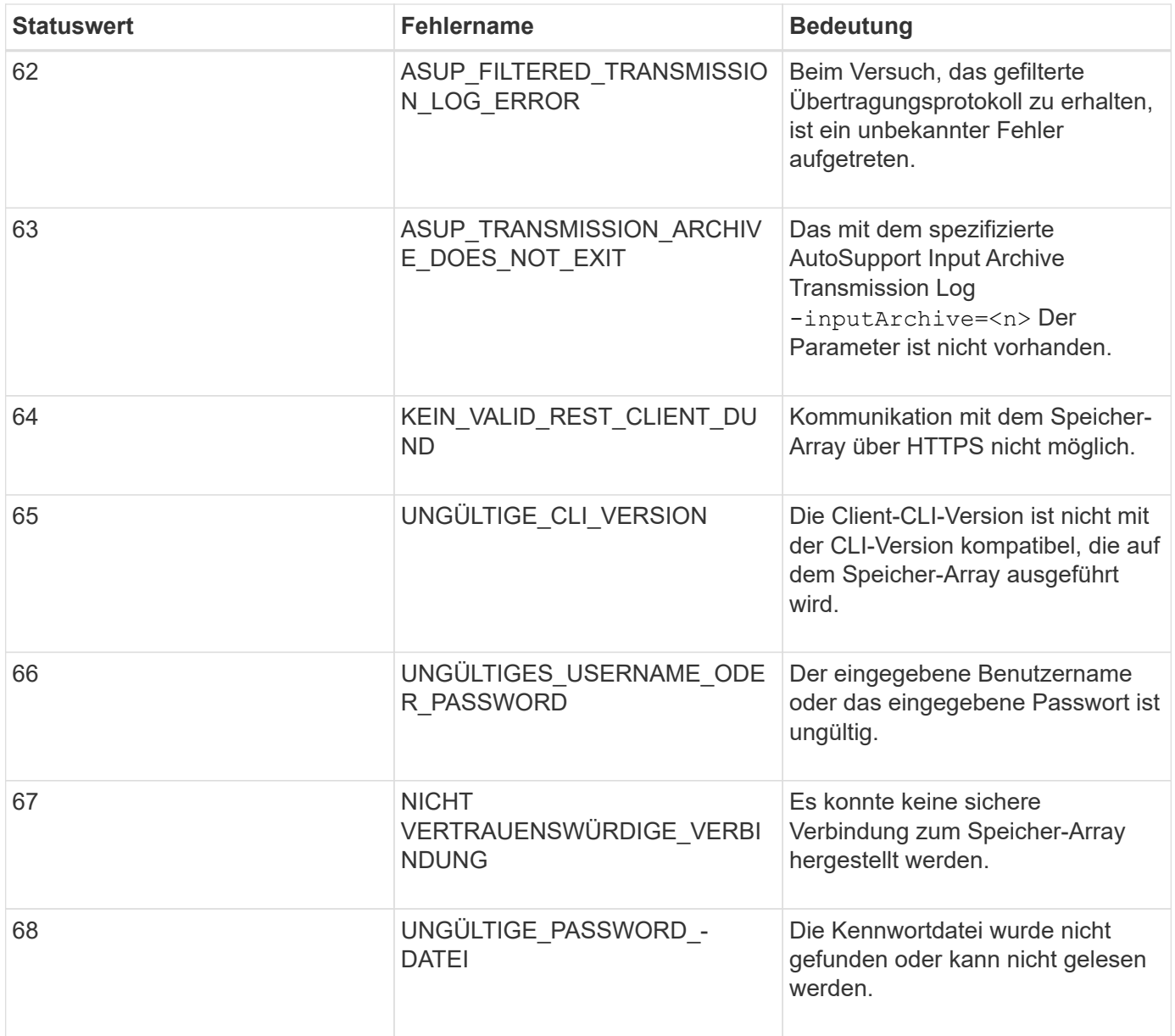

## <span id="page-45-0"></span>**Fügen Sie Kommentare zu einer Skriptdatei hinzu**

Die Skript-Engine sucht zum Anzeigen von Kommentaren nach bestimmten Zeichen oder einem Befehl. Sie können Kommentare zu einer Skriptdatei auf drei Arten hinzufügen:

• Text nach zwei Schrägstrichen hinzufügen (// ) Als Kommentar, bis ein Zeilenende erreicht ist. Wenn die Skript-Engine nach der Verarbeitung eines Kommentars kein Zeilenende im Skript findet, wird eine Fehlermeldung angezeigt und der Skriptvorgang beendet. Dieser Fehler tritt normalerweise auf, wenn ein Kommentar am Ende eines Skripts platziert wird und Sie vergessen haben, die **Enter**-Taste zu drücken.

```
// Deletes the existing configuration.
set storageArray resetConfiguration=true;
```
• Fügen Sie Text zwischen hinzu / Und / Als Kommentar. Wenn die Skript-Engine nicht sowohl eine Start-Kommentar-Notation als auch eine endende Kommentarnotation findet, wird eine Fehlermeldung angezeigt, und der Script-Vorgang wird beendet.

```
/* Deletes the existing configuration */
set storageArray resetConfiguration=true;
```
• Verwenden Sie die show Anweisung zum Einbetten von Kommentaren in eine Skriptdatei, die während der Ausführung der Skriptdatei angezeigt werden soll. Schließen Sie den Text an, der mit doppelten Anführungszeichen ("` `") angezeigt werden soll.

```
show "Deletes the existing configuration";
set storageArray resetConfiguration=true;
```
## **Befehlsrichtlinien für Skript**

Diese Liste enthält Richtlinien zum Schreiben von Skriptbefehlen in die Befehlszeile:

- Sie müssen alle Befehle mit einem Semikolon beenden (;).
- Sie können mehrere Befehle in einer Zeile eingeben, müssen jedoch jeden Befehl mit einem Semikolon trennen  $($ ;  $)$ .
- Sie müssen die einzelnen Basis-Befehle und die damit verbundenen primären Parameter und sekundären Parameter mit einem Speicherplatz trennen.
- Die Skript-Engine reagiert nicht auf Groß- und Kleinschreibung. Sie können Befehle unter Verwendung von Groß- und Kleinbuchstaben oder gemischte Groß-/Kleinschreibung eingeben.
- Fügen Sie Kommentare zu Ihren Skripten hinzu, damit Sie und zukünftige Benutzer den Zweck der Skriptbefehle besser verstehen können. (Informationen zum Hinzufügen von Kommentaren finden Sie unter ["Hinzufügen von Kommentaren zu einer Skriptdatei".](#page-45-0))

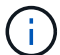

Während die Groß-/Kleinschreibung der CLI-Befehle und der Skript-Befehle nicht beachtet wird, müssen bei Benutzeretiketten (z. B. für Volumes, Hosts oder Host-Ports) die Groß- /Kleinschreibung beachtet werden. Wenn Sie versuchen, ein Objekt zuzuordnen, das durch eine Benutzerbeschriftung identifiziert wird, müssen Sie die Benutzerbezeichnung genau so eingeben, wie sie definiert ist. Andernfalls werden die CLI-Befehle und die Skriptbefehle fehlschlagen.

## **Firmware-Kompatibilitätsstufen**

Die Skriptbefehle und die Befehlsparameter werden nicht unter allen Versionen der Controller-Firmware ausgeführt. Die Skriptbefehle in den folgenden Abschnitten enthalten die Mindestanforderungen an die Firmware, unter denen die Skriptbefehle ausgeführt werden können. In den Skriptbefehlen sind die Firmware-Ebenen unter der Überschrift "Minimum Firmware Level" aufgelistet. In dieser Liste wird beschrieben, wie die Informationen über die Firmware-Level interpretiert werden.

- Wenn ein Skript-Befehl keine minimale Controller-Firmware-Ebene aufführt, können der Befehl Skript und alle mit diesem Skript verknüpften Parameter unter einer beliebigen Ebene der Controller-Firmware ausgeführt werden.
- Eine Controller-Firmware-Nummer ohne erklärende Informationen gibt an, dass sich die Firmware-Ebene des Controllers auf den gesamten Skriptbefehl und alle Parameter für diesen Skriptbefehl bezieht.
- Eine Controller-Firmware-Nummer, die einem Parameter zugeordnet ist, gibt die minimale Controller-

Firmware-Ebene an, unter der der Parameter ausgeführt werden kann.

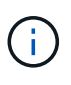

Die minimale Controller-Firmware-Ebene gibt an, dass die Software den Befehl freigibt und von der Storage Management Software, die den Verbrauch einfängt, unterstützt. Die CLI-Supportfunktionen sind von der verwendeten Hardware abhängig. Wenn ein Befehl nicht unterstützt eingegeben wird, wird eine Fehlermeldung angezeigt.

#### **Beispiele für Firmware-Kompatibilitätsstufen**

Der create hostGroup Der Befehl hat den folgenden Abschnitt.

#### **Firmware-Mindestlevel**

8.10

Diese Ebene gibt an, dass der gesamte Skriptbefehl unter mindestens der Controller-Firmware-Version 8.10 ausgeführt wird.

Der create ssdCache Der Befehl hat den folgenden Abschnitt.

#### **Firmware-Mindestlevel**

7.84

8.20.11 - hinzugefügt **securityType** Parameter.

Diese Anmerkungen weisen darauf hin, dass der Skriptbefehl und alle Parameter außer **securityType** Ausführung unter einer Mindestversion der Controller-Firmware 7.84 Der **securityType** Der Parameter wird unter mindestens der Controller-Firmware-Version 8.20\_M3 ausgeführt.

## <span id="page-47-0"></span>**SMcli HTTPS-Modus**

Der SMcli kann in einem betrieben werden **https** Modus mit zusätzlichen Sicherheitsfunktionen.

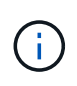

Wenn Sie derzeit SANtricity 11.52 oder eine frühere Version verwenden, können Sie kein Upgrade auf die neueste Version von SANtricity über die alte CLI durchführen. Upgrades von SANtricity 11.52 auf neuere Versionen können nur über SMcli durchgeführt werden.

Wenn Sie die Version 11.42 der CLI verwenden, wird die Skript-Engine in einem der folgenden Modi erstellt:

- **https** Es wird eine REST-basierte Skript-Engine mit zusätzlichen Sicherheitsfunktionen erstellt.
- **symbol** eine Symbol-basierte Skript-Engine wird erstellt.

Neue Sicherheitsfunktionen in verfügbar **https** Kunde:

- Für erweiterte Sicherheit ist eine Zertifikatauthentifizierung unter Verwendung vertrauenswürdiger Zertifikate erforderlich. Sie können das verwenden -k Option zum Verwenden eines selbstsignierten Zertifikats und Ausführen von Befehlen im unsicheren Modus.
- Sie können die rollenbasierte Zugriffsverwaltung verwenden, wobei verschiedene Sicherheitsberechtigungen unterschiedlichen Rollen zugewiesen sind. Verwenden Sie die -u Option zum

Ausführen von Befehlen mit einem Argument für den Benutzernamen.

• Kennwortargumente, die zuvor in verfügbar waren **symbol** Modus kann auch in verwendet werden **https** Modus zum Festlegen eines Kennworts für eine bestimmte Benutzerrolle. Der -p Mit der Option wird das Passwort in der Befehlszeile oder in angegeben - P Option kann ein Kennwort aus einer Datei oder von einlesen stdin.

Dieses Thema enthält mehrere Beispiele zur Veranschaulichung der neuen Befehlszeilenparameter:

## **Vorgänge, die ein Passwort erfordern,** https **Client-Modus, vertrauenswürdiges Zertifikat wird auf dem Array installiert**

Im folgenden Beispiel werden sowohl die Optionen für Benutzername als auch Kennwort angegeben, und auf dem Array wird ein vertrauenswürdiges Zertifikat installiert.

```
C:\Program Files\StorageManager\client>SMcli -n Array1 -u admin@local -p
adminPassword -c "set storageArray cacheBlockSize=4;"
Syntax check complete.
Executing script...
Script execution complete.
SMcli completed successfully.
```
### **Vorgänge, die ein Passwort erfordern,** https **Client-Modus, kein vertrauenswürdiges Zertifikat ist auf dem Array installiert**

Im folgenden Beispiel werden sowohl der Benutzername als auch die Kennwortoptionen angegeben, auf dem Array wird jedoch kein vertrauenswürdiges Zertifikat installiert, und der -k Option wurde nicht verwendet. Das Beispiel zeigt die Ausgabe, die zurückgegeben wird.

```
C:\Program Files\StorageManager\client>SMcli -n Array1 -u admin@local -p
adminPassword -c "set storageArray cacheBlockSize=4;"
Unable to establish a secure connection to the storage array as we were
unable to confirm the connection is secure.
Please configure the storage array to use a trusted security certificate.
If the problem persists, contact Technical Support.
```
SMcli failed.

## **Vorgänge, die ein Passwort erfordern,** https **Client-Modus, kein vertrauenswürdiges Zertifikat installiert, jedoch mit -k für selbstsigniertes Zertifikat**

Im folgenden Beispiel, wie im vorhergehenden Beispiel, werden sowohl die Optionen für Benutzername als

auch Kennwort angegeben, es wird jedoch kein vertrauenswürdiges Zertifikat auf dem Array installiert. In diesem Fall jedoch die -k Die Option wurde verwendet, um ein selbstsigniertes Zertifikat zu verwenden.

```
C:\Program Files\StorageManager\client>SMcli -n Array1 -u admin@local -p
adminPassword -c "set storageArray cacheBlockSize=4;" -k
Performing syntax check...
Syntax check complete.
Executing script...
Script execution complete.
```
In diesem Beispiel verwenden Sie die **symbol** Für den erfolgreichen Abschluss des Befehls ist im Client-Modus nur die Passwort-Option erforderlich.

```
C:\Program Files\StorageManager\client>SMcli -n Array1 -p adminPassword -c
"set storageArray cacheBlockSize=4;"
Performing syntax check...
Syntax check complete.
Executing script...
Script execution complete.
SMcli completed successfully.
```
#### **Schreibgeschützte Vorgänge,** symbol **Client-Modus**

In diesem Beispiel in **symbol** Client-Modus, kein Benutzername oder Passwort angegeben. Dies ist nur erfolgreich für schreibgeschützte Vorgänge abgeschlossen.

```
C:\Program Files\StorageManager\client>SMcli -n Array1 -c "show
allVolumes;"
Performing syntax check...
Syntax check complete.
Executing script...
STANDARD/THIN VOLUMES------------------------------
     Number of volumes: 0
Missing Volumes
     Number of missing volumes: 0
Script execution complete.
SMcli completed successfully.
```
## **Schreibgeschützte Vorgänge, HTTP-Client-Modus**

Im folgenden Beispiel, auch mit einer schreibgeschützten Operation, aber in **https** Client-Modus, Benutzername und Passwort sind erforderlich, und wird zusammen mit bereitgestellt - k Um ein selbstsigniertes Zertifikat anzunehmen. Der **https** Im Client-Modus ist sogar für Lesevorgänge ein Passwort erforderlich.

```
C:\Program Files\StorageManager\client>SMcli -n Array1 -u admin@local -p
adminPassword -c "show allVolumes;" -k
Performing syntax check...
Syntax check complete.
Executing script...
THICK/THIN VOLUMES------------------------------
     Number of volumes: 0
Missing Volumes
     Number of missing volumes: 0
Script execution complete.
SMcli completed successfully.
```
## <span id="page-51-0"></span>**Erfahren Sie mehr über die Migration von Volume-Gruppen**

Wenn die Volume-Gruppe aus NVMe- oder FIPS-fähigen Laufwerken besteht, müssen der Sicherheitsschlüssel und der Passphrase vom Quell-Array aufgezeichnet/gespeichert werden, um die Laufwerke freizuschalten, bevor die Migration zum Ziel-Array beginnen kann. Wenn der Sicherheitsschlüssel und der Passphrase nicht bekannt sind und/oder die Datenintegrität nicht erforderlich ist, kann eine Sicherheitslöschung durchgeführt werden. Unterschiedliche Verschlüsselungssicherheitslaufwerke werden auf E-Series Storage-Systemen nicht unterstützt. Weitere Informationen zum Entsperren von Laufwerken mit einem Sicherheitsschlüssel, zum Löschen von FIPS-Laufwerken und zum Entsperren oder Zurücksetzen von gesperrten NVMe-Laufwerken finden Sie in der Online-Hilfe von SANtricity System Manager.

Bei der Volume-Gruppenmigration können Sie eine Volume-Gruppe exportieren, sodass Sie die Volume-Gruppe in ein anderes Storage-Array importieren können. Sie können auch eine Volume-Gruppe exportieren, sodass Sie die Daten offline speichern können.

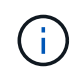

**Möglicher Verlust des Datenzugriffs** — Sie müssen eine Volume-Gruppe exportieren, bevor Sie die Volume-Gruppe verschieben oder die Volume-Gruppe importieren.

## **Volume-Gruppe exportieren**

Der Vorgang "Volume-Gruppe exportieren" bereitet die Laufwerke in der Volume-Gruppe auf das Entfernen vor. Sie können die Laufwerke für Offline-Speicher entfernen oder die Volume-Gruppe in ein anderes Speicher-Array importieren. Nachdem Sie die Volume-Gruppe für den Export abgeschlossen haben, sind alle Laufwerke offline. Alle zugehörigen Volumes oder Nodes mit freier Kapazität werden nicht mehr in der Storage-Managementsoftware angezeigt.

## **Nicht exportierbare Komponenten**

Sie müssen alle nicht exportierbaren Komponenten entfernen, bevor Sie den Vorgang für die Gruppe des Exportvolumes abschließen können. Sie müssen diese Komponenten entfernen:

- Ständige Reservierungen
- Zuordnungen
- Volume-Kopien-Paare
- Remote-gespiegelte Paare
- Spiegelungs-Repositorys

## **Grundlegende Exportschritte für eine Volume-Gruppe**

Der Export einer Volume-Gruppe umfasst diese Schritte auf dem Speicher-Array *source*.

- 1. Speichern Sie die Konfiguration des Speicher-Arrays.
- 2. Beenden Sie alle E/A-Vorgänge
- 3. Sichern Sie die Daten auf den Volumes in der Volume-Gruppe.
- 4. Heben Sie die Bereitstellung der Dateisysteme auf den Volumes in der Volume-Gruppe auf, oder trennen Sie sie.
- 5. Suchen Sie die Volume-Gruppe, und benennen Sie die Laufwerke mit den Namen des Quell- und Zielspeicherarrays, dem Namen der Volume-Gruppe und der Gesamtzahl der Laufwerke in der Volume-Gruppe.
- 6. Platzieren Sie die Volume-Gruppe offline.
- 7. Um einen ordnungsgemäßen Luftstrom innerhalb des Fachs zu gewährleisten, sollten Sie leere Laufwerksgehäuse oder neue Laufwerke beschaffen, damit Sie die Laufwerke austauschen können, nachdem Sie die Laufwerke entfernt haben, die der zu exportierenden Volume-Gruppe zugeordnet sind.

Der Export einer Volume-Gruppe umfasst diese Schritte auf dem *Target* Storage Array.

- 1. Stellen Sie sicher, dass das Ziel-Speicher-Array über verfügbare Laufwerksschächte verfügt.
- 2. Vergewissern Sie sich, dass das Ziel-Speicher-Array die Laufwerke unterstützt, die Sie importieren möchten.
- 3. Vergewissern Sie sich, dass das Ziel-Storage-Array die neuen Volumes unterstützen kann.
- 4. Stellen Sie sicher, dass auf dem Controller die aktuelle Firmware-Version installiert ist.
- 5. Vergewissern Sie sich, dass das Ziel-Speicher-Array RAID Level 6 unterstützt, wenn Sie eine RAID Level 6-Volume-Gruppe exportieren.
- 6. Vergewissern Sie sich, dass die neueste Version der Storage Management Software auf dem Ziel-Storage-Array installiert ist.
- 7. Wenn Sie eine Volume-Gruppe mit aktivierter Laufwerksicherheit exportieren, stellen Sie sicher, dass die Laufwerksicherheit auf dem Ziel-Speicher-Array aktiviert ist.

## **Volume-Gruppe importieren**

Der Vorgang "Volume-Gruppe importieren" fügt die importierte Volume-Gruppe dem Ziel-Speicher-Array hinzu. Nach Abschluss des Vorgangs "Volume-Gruppe importieren" verfügen alle Laufwerke über den optimalen Status. Alle zugehörigen Volumes oder Nodes mit freier Kapazität werden nun in der StorageManagementsoftware angezeigt, die auf dem Ziel-Storage-Array installiert ist.

## **Grundlegende Importschritte für eine Volume-Gruppe**

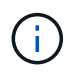

Sie müssen alle Laufwerke der Volume-Gruppe in das Fach einfügen, bevor die Volume-Gruppe importiert werden kann.

Der Import einer Volume-Gruppe umfasst die folgenden Schritte auf dem *Target* Storage Array:

- 1. Legen Sie die exportierten Laufwerke in die verfügbaren Laufwerksschächte ein.
- 2. Im Importbericht finden Sie eine Übersicht über die Volume-Gruppe, die Sie importieren.
- 3. Auf nicht importierbare Komponenten prüfen.
- 4. Bestätigen Sie, dass Sie mit dem Importvorgang fortfahren möchten.

## **Nicht importierbare Komponenten**

Einige Komponenten können während des Vorgangs "Volume-Gruppe importieren" nicht importiert werden. Diese Komponenten werden während des Verfahrens entfernt:

- Ständige Reservierungen
- Zuordnungen
- Volume-Kopien-Paare
- Remote-gespiegelte Paare
- Spiegelungs-Repositorys

#### **Copyright-Informationen**

Copyright © 2024 NetApp. Alle Rechte vorbehalten. Gedruckt in den USA. Dieses urheberrechtlich geschützte Dokument darf ohne die vorherige schriftliche Genehmigung des Urheberrechtsinhabers in keiner Form und durch keine Mittel – weder grafische noch elektronische oder mechanische, einschließlich Fotokopieren, Aufnehmen oder Speichern in einem elektronischen Abrufsystem – auch nicht in Teilen, vervielfältigt werden.

Software, die von urheberrechtlich geschütztem NetApp Material abgeleitet wird, unterliegt der folgenden Lizenz und dem folgenden Haftungsausschluss:

DIE VORLIEGENDE SOFTWARE WIRD IN DER VORLIEGENDEN FORM VON NETAPP ZUR VERFÜGUNG GESTELLT, D. H. OHNE JEGLICHE EXPLIZITE ODER IMPLIZITE GEWÄHRLEISTUNG, EINSCHLIESSLICH, JEDOCH NICHT BESCHRÄNKT AUF DIE STILLSCHWEIGENDE GEWÄHRLEISTUNG DER MARKTGÄNGIGKEIT UND EIGNUNG FÜR EINEN BESTIMMTEN ZWECK, DIE HIERMIT AUSGESCHLOSSEN WERDEN. NETAPP ÜBERNIMMT KEINERLEI HAFTUNG FÜR DIREKTE, INDIREKTE, ZUFÄLLIGE, BESONDERE, BEISPIELHAFTE SCHÄDEN ODER FOLGESCHÄDEN (EINSCHLIESSLICH, JEDOCH NICHT BESCHRÄNKT AUF DIE BESCHAFFUNG VON ERSATZWAREN ODER -DIENSTLEISTUNGEN, NUTZUNGS-, DATEN- ODER GEWINNVERLUSTE ODER UNTERBRECHUNG DES GESCHÄFTSBETRIEBS), UNABHÄNGIG DAVON, WIE SIE VERURSACHT WURDEN UND AUF WELCHER HAFTUNGSTHEORIE SIE BERUHEN, OB AUS VERTRAGLICH FESTGELEGTER HAFTUNG, VERSCHULDENSUNABHÄNGIGER HAFTUNG ODER DELIKTSHAFTUNG (EINSCHLIESSLICH FAHRLÄSSIGKEIT ODER AUF ANDEREM WEGE), DIE IN IRGENDEINER WEISE AUS DER NUTZUNG DIESER SOFTWARE RESULTIEREN, SELBST WENN AUF DIE MÖGLICHKEIT DERARTIGER SCHÄDEN HINGEWIESEN WURDE.

NetApp behält sich das Recht vor, die hierin beschriebenen Produkte jederzeit und ohne Vorankündigung zu ändern. NetApp übernimmt keine Verantwortung oder Haftung, die sich aus der Verwendung der hier beschriebenen Produkte ergibt, es sei denn, NetApp hat dem ausdrücklich in schriftlicher Form zugestimmt. Die Verwendung oder der Erwerb dieses Produkts stellt keine Lizenzierung im Rahmen eines Patentrechts, Markenrechts oder eines anderen Rechts an geistigem Eigentum von NetApp dar.

Das in diesem Dokument beschriebene Produkt kann durch ein oder mehrere US-amerikanische Patente, ausländische Patente oder anhängige Patentanmeldungen geschützt sein.

ERLÄUTERUNG ZU "RESTRICTED RIGHTS": Nutzung, Vervielfältigung oder Offenlegung durch die US-Regierung unterliegt den Einschränkungen gemäß Unterabschnitt (b)(3) der Klausel "Rights in Technical Data – Noncommercial Items" in DFARS 252.227-7013 (Februar 2014) und FAR 52.227-19 (Dezember 2007).

Die hierin enthaltenen Daten beziehen sich auf ein kommerzielles Produkt und/oder einen kommerziellen Service (wie in FAR 2.101 definiert) und sind Eigentum von NetApp, Inc. Alle technischen Daten und die Computersoftware von NetApp, die unter diesem Vertrag bereitgestellt werden, sind gewerblicher Natur und wurden ausschließlich unter Verwendung privater Mittel entwickelt. Die US-Regierung besitzt eine nicht ausschließliche, nicht übertragbare, nicht unterlizenzierbare, weltweite, limitierte unwiderrufliche Lizenz zur Nutzung der Daten nur in Verbindung mit und zur Unterstützung des Vertrags der US-Regierung, unter dem die Daten bereitgestellt wurden. Sofern in den vorliegenden Bedingungen nicht anders angegeben, dürfen die Daten ohne vorherige schriftliche Genehmigung von NetApp, Inc. nicht verwendet, offengelegt, vervielfältigt, geändert, aufgeführt oder angezeigt werden. Die Lizenzrechte der US-Regierung für das US-Verteidigungsministerium sind auf die in DFARS-Klausel 252.227-7015(b) (Februar 2014) genannten Rechte beschränkt.

#### **Markeninformationen**

NETAPP, das NETAPP Logo und die unter [http://www.netapp.com/TM](http://www.netapp.com/TM\) aufgeführten Marken sind Marken von NetApp, Inc. Andere Firmen und Produktnamen können Marken der jeweiligen Eigentümer sein.